#### Минобрнауки России

# **ФЕДЕРАЛЬНОЕ ГОСУДАРСТВЕННОЕ БЮДЖЕТНОЕ ОБРАЗОВАТЕЛЬНОЕ УЧРЕЖДЕНИЕ ВЫСШЕГО ОБРАЗОВАНИЯ «ВОРОНЕЖСКИЙ ГОСУДАРСТВЕННЫЙ УНИВЕРСИТЕТ»**

**(ФГБОУ ВО «ВГУ»)**

## **УТВЕРЖДАЮ**

Заведующий кафедрой

Сирота Александр Анатольевич

Кафедра технологий обработки и защиты информации

03.05.2023

## **РАБОЧАЯ ПРОГРАММА УЧЕБНОЙ ДИСЦИПЛИНЫ**

Б1.В.ДВ.04.01 Пакет прикладных программ для научных исследований

### **1. Код и наименование направления подготовки/специальности:**

09.03.03 Прикладная информатика

### **2. Профиль подготовки/специализация:**

Прикладная информатика в экономике

### **3. Квалификация (степень) выпускника:**

Бакалавриат

### **4. Форма обучения:**

Очная

#### **5. Кафедра, отвечающая за реализацию дисциплины:**

Кафедра технологий обработки и защиты информации

## **6. Составители программы:**

Иванков Александр Юрьевич

#### **7. Рекомендована:**

№7 от 03.05.2023

**8. Учебный год:**

2024-2025

## **9**.**Цели и задачи учебной дисциплины:**

Целями освоения учебной дисциплины являются:

- изучение основ работы с математическими пакетами;

- освоение особенностей программирования и математического моделирования в различных средах.

Задачи учебной дисциплины:

- изучение и настройка интерфейса Matlab;
- изучение типов данных и базовых структур Matlab;
- изучение средств визуализации данных;
- изучение классических численных методов на примере встроенных функций;
- изучение основ среды имитационного моделирования Simulink;
- изучение инструментов проектирования графического интерфейса.

## 10. Место учебной дисциплины в структуре ООП:

Входит в блок дисциплины по выбору Б1.В.

Входные знания в области информатики, матричной алгебры, навыки программирования.

Дисциплина является предшествующей для дисциплин «Технологии обработки информации», «Моделирование систем».

## 11. Планируемые результаты обучения по дисциплине/модулю (знания, умения, навыки), соотнесенные с планируемыми результатами освоения образовательной программы (компетенциями выпускников) и индикаторами их достижения:

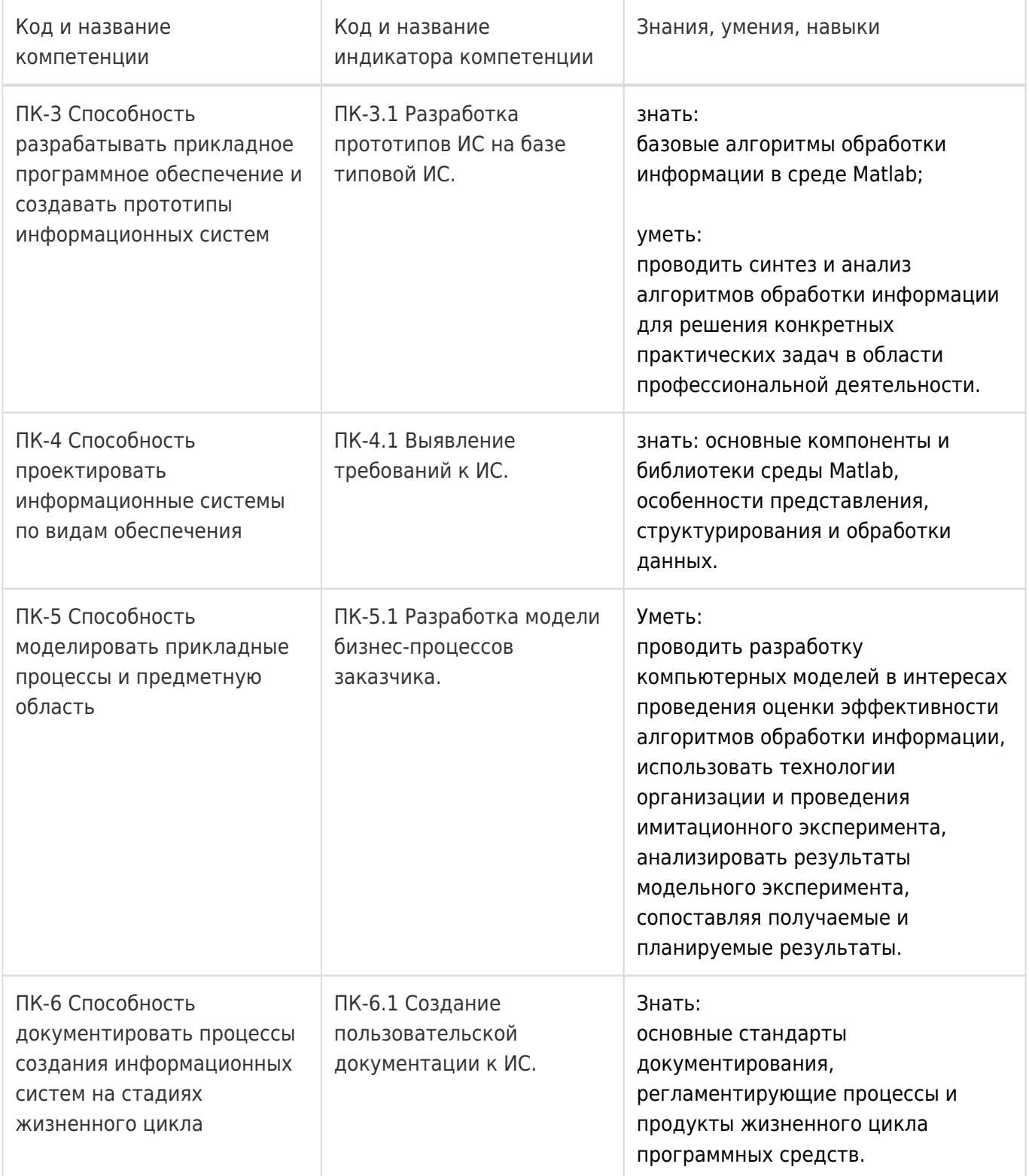

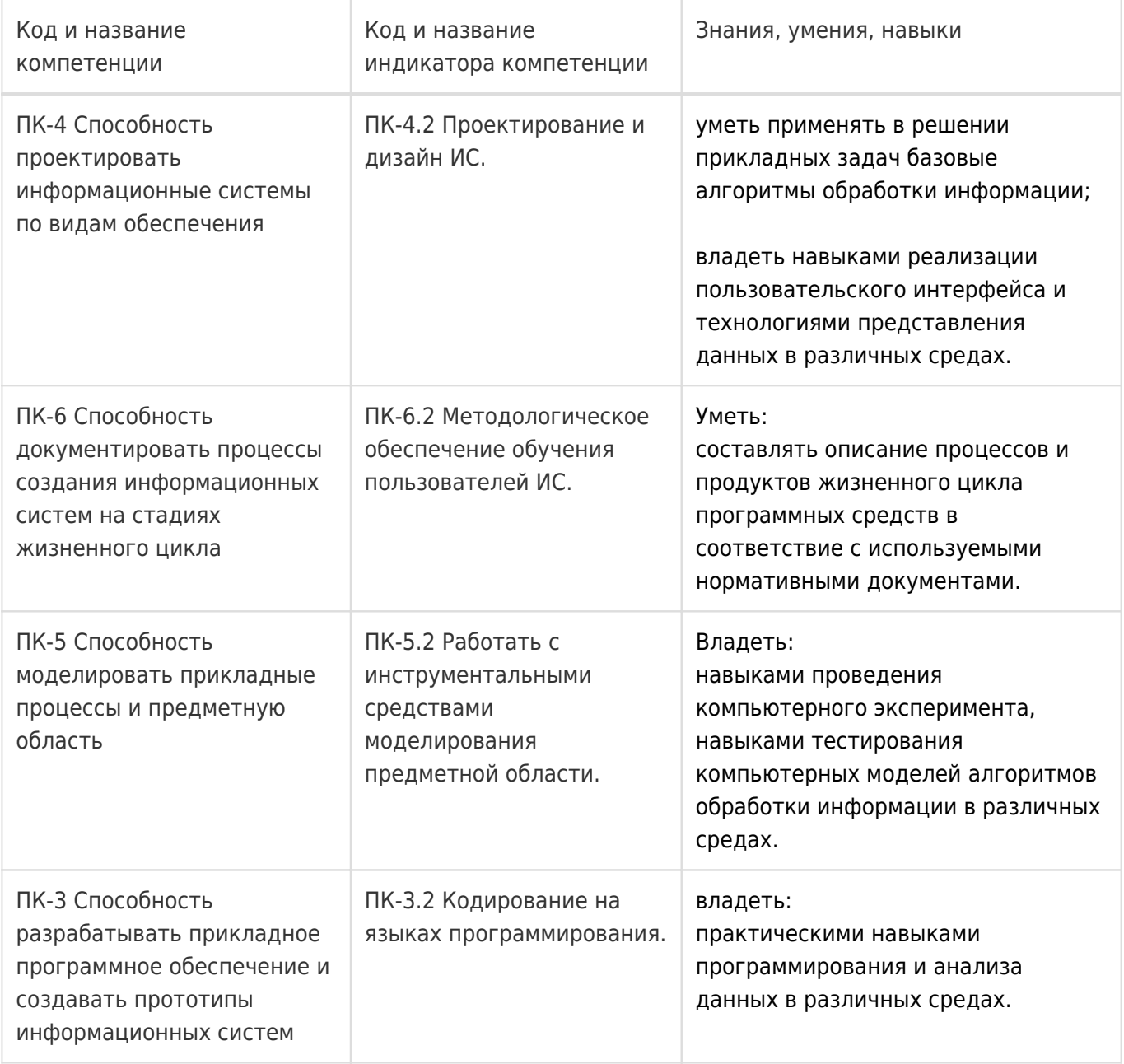

## **12. Объем дисциплины в зачетных единицах/час:**

3/108

## **Форма промежуточной аттестации:**

Зачет с оценкой,Контрольная работа

## **13. Трудоемкость по видам учебной работы**

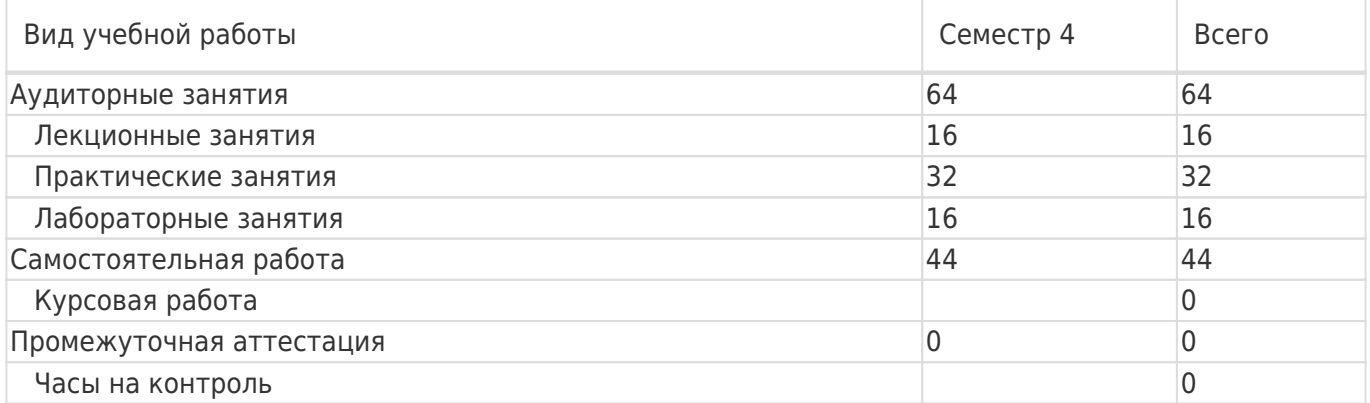

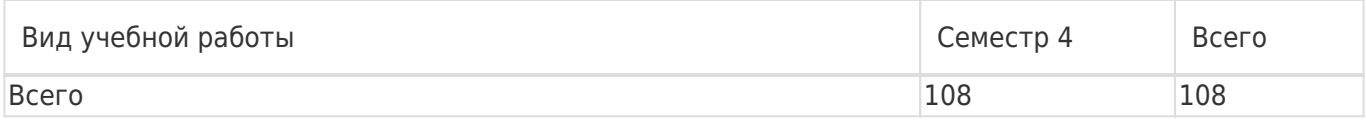

## **13.1. Содержание дисциплины**

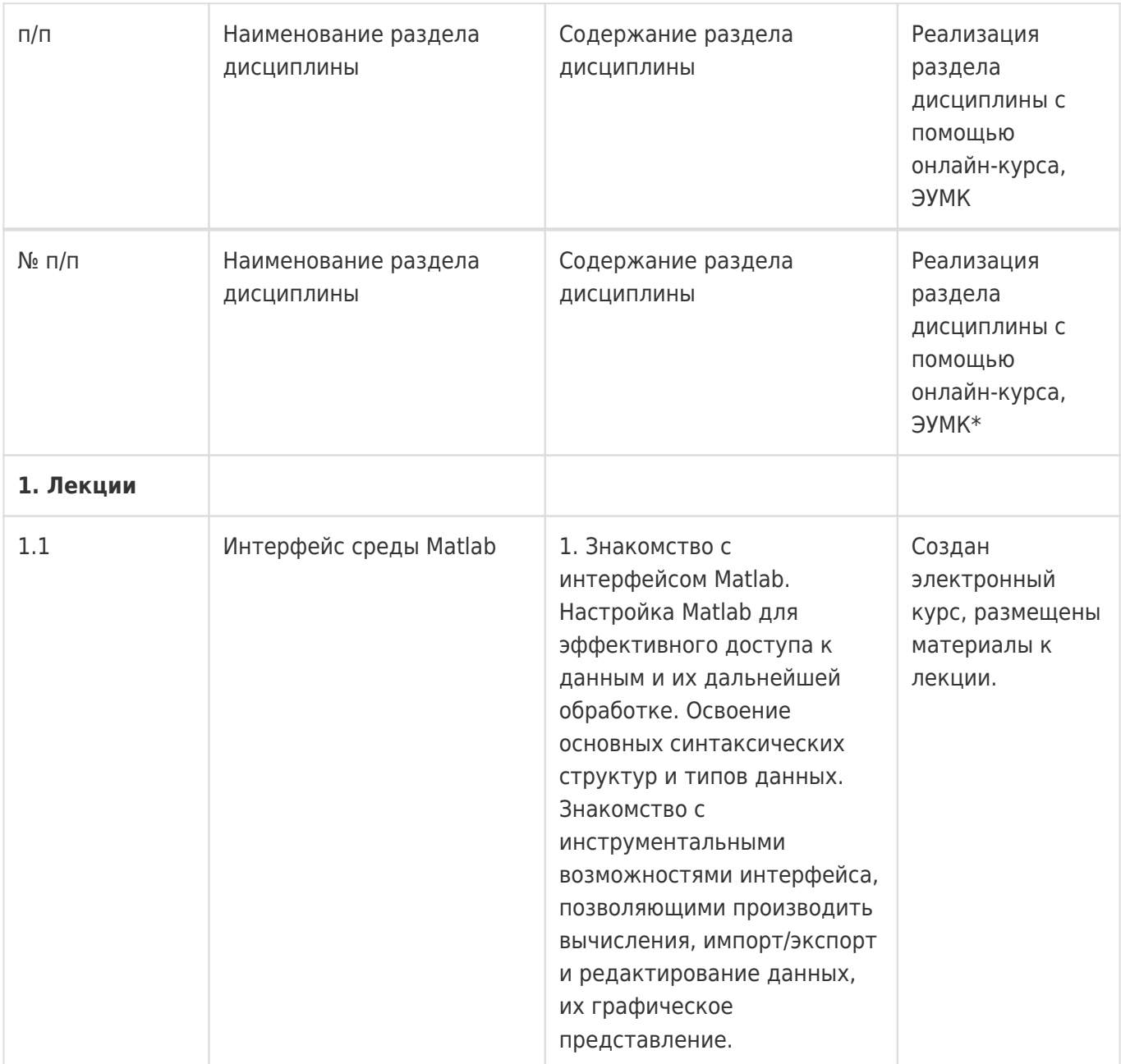

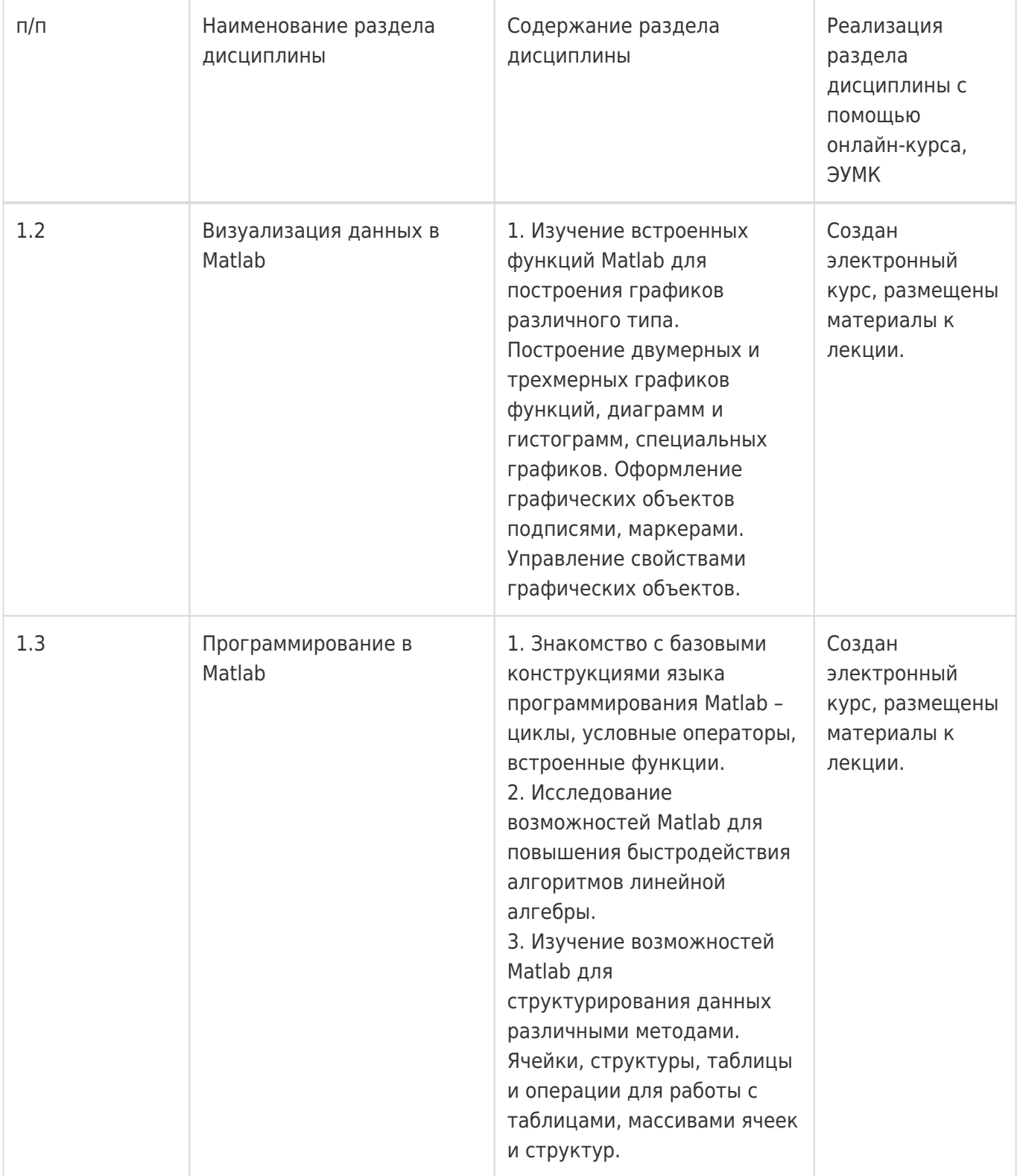

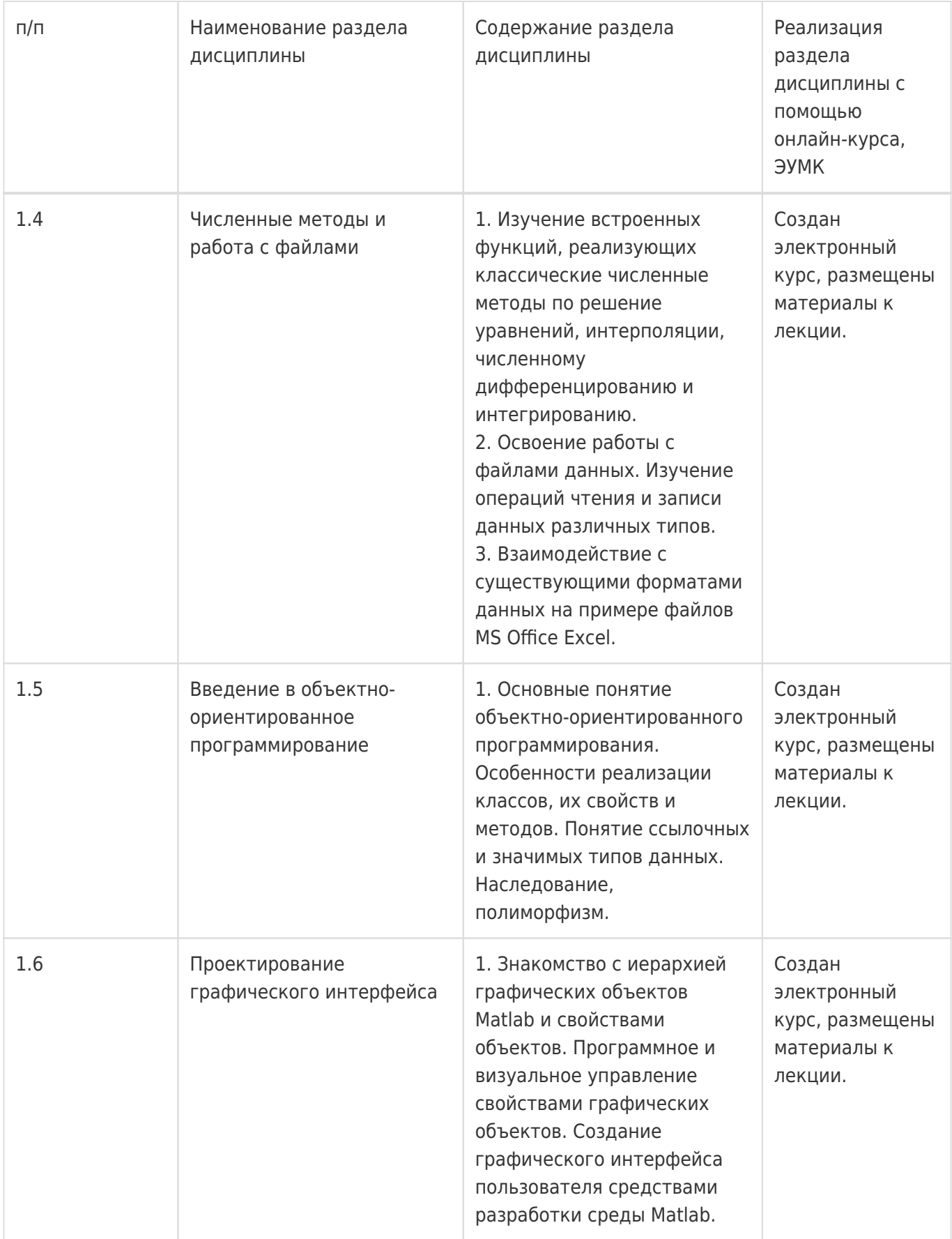

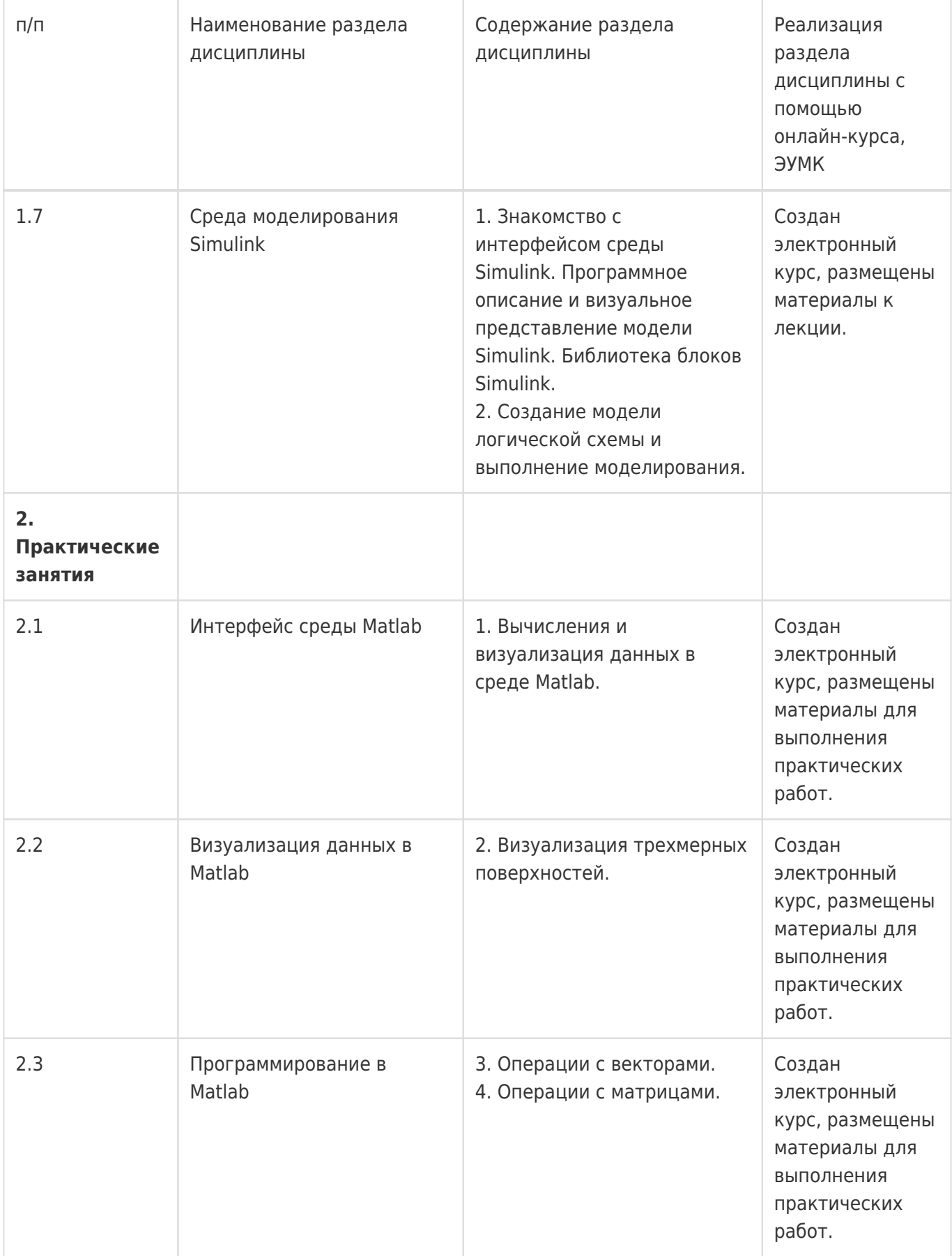

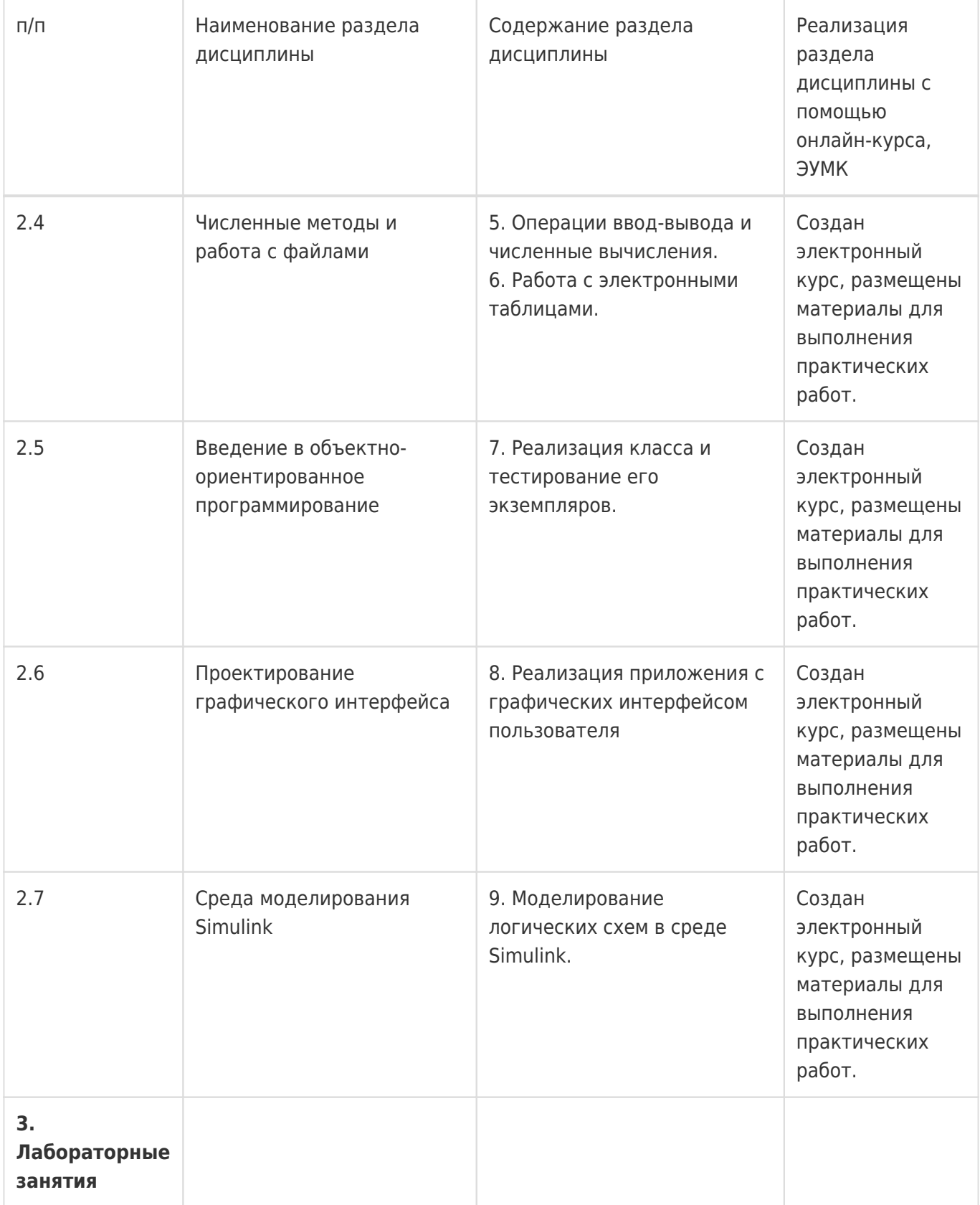

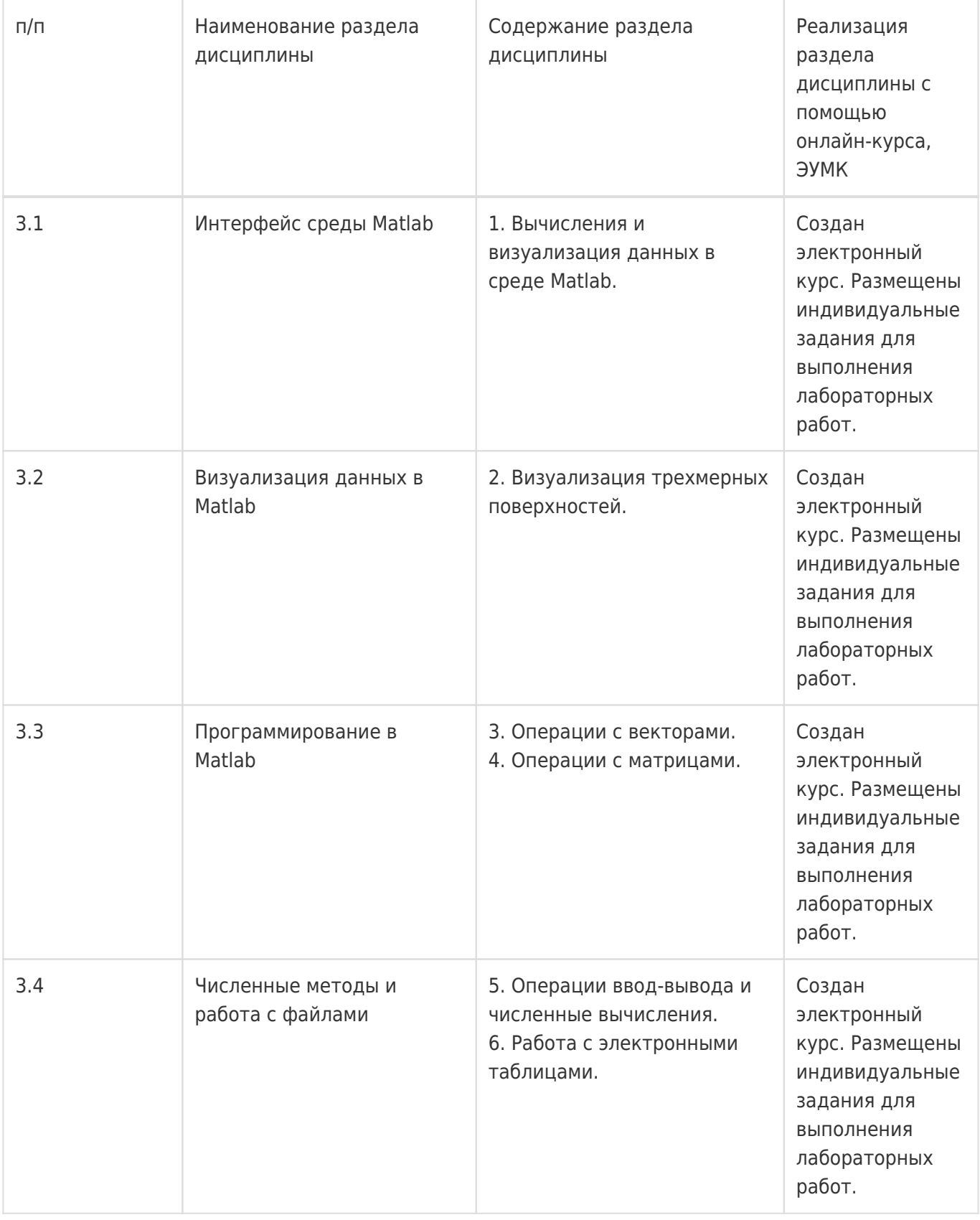

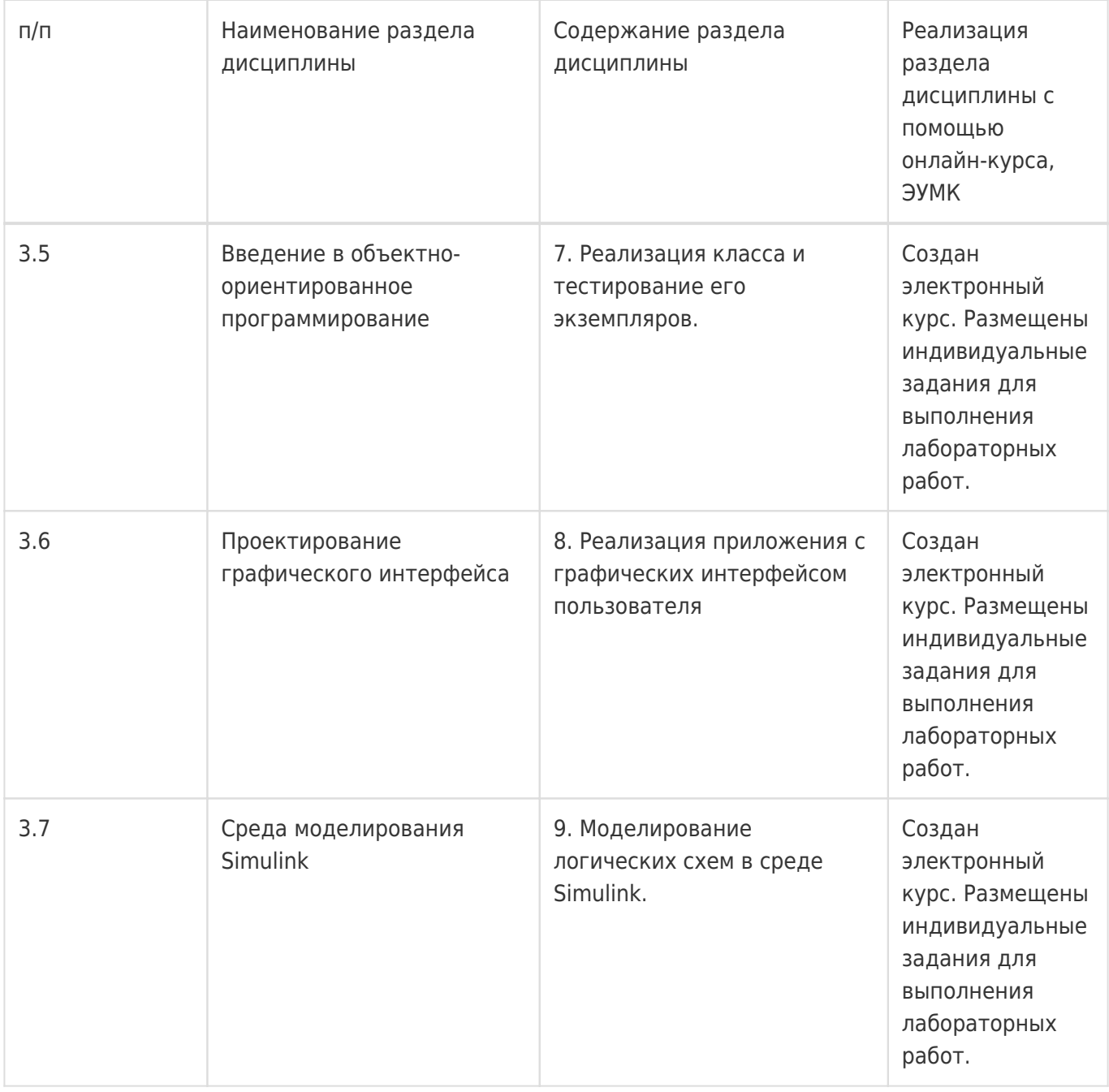

## **13.2. Темы (разделы) дисциплины и виды занятий**

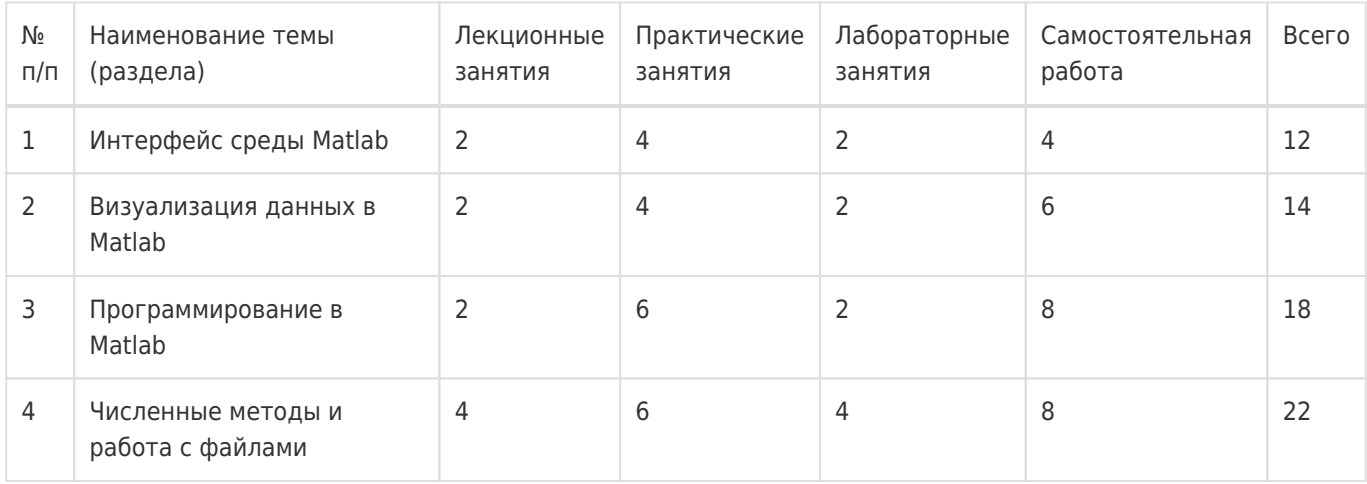

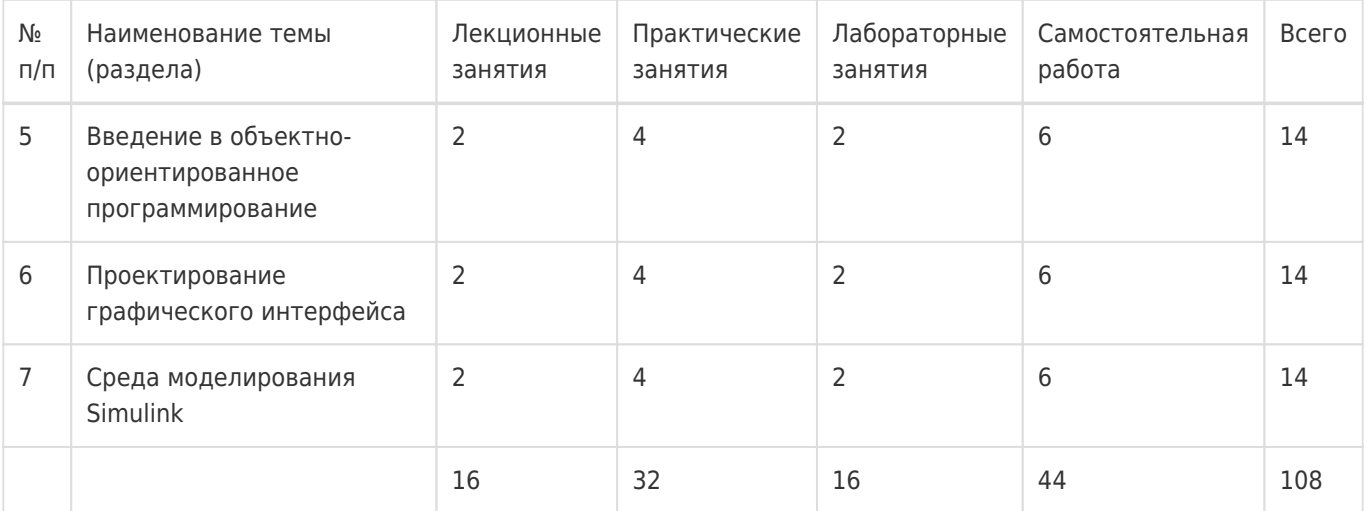

## **14. Методические указания для обучающихся по освоению дисциплины**

1) При изучении дисциплины рекомендуется использовать следующие средства:

- рекомендуемую основную и дополнительную литературу;

- методические указания и пособия;

- контрольные задания для закрепления теоретического материала;

- электронные версии учебников и методических указаний для выполнения лабораторно практических работ (при необходимости материалы рассылаются по электронной почте).

2) Для максимального усвоения дисциплины рекомендуется проведение письменного опроса (тестирование, решение задач) студентов по материалам лекций и практических работ. Подборка вопросов для тестирования осуществляется на основе изученного теоретического материала.

Такой подход позволяет повысить мотивацию студентов при конспектировании лекционного материала.

3) При проведении лабораторных занятий обеспечивается максимальная степень соответствия с материалом лекционных занятий и осуществляется экспериментальная проверка методов, алгоритмов и технологий обработки информации, излагаемых в рамках лекций.

4) При переходе на дистанционный режим обучения для создания электронных курсов, чтения лекций он-лайн и проведения лабораторно- практических занятий используется информационные ресурсы Образовательного портала "Электронный университет ВГУ (https:\\edu.vsu.ru), базирующегося на системе дистанционного обучения Moodle, развернутой в университете.

## **15. Перечень основной и дополнительной литературы, ресурсов интернет, необходимых для освоения дисциплины**

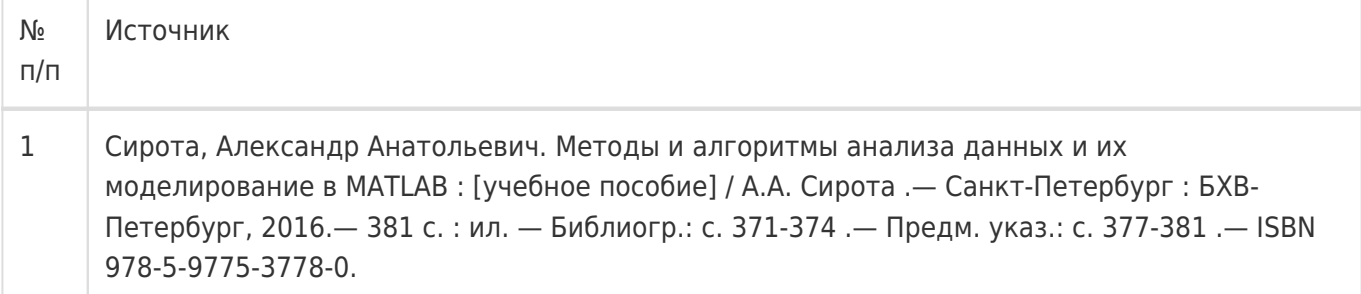

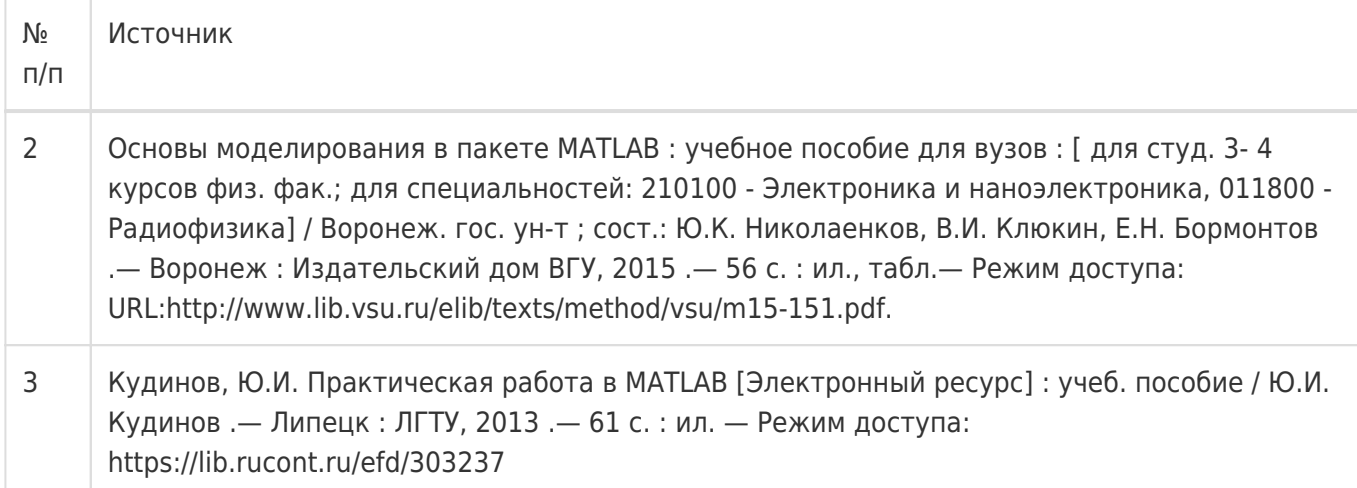

## б) дополнительная литература:

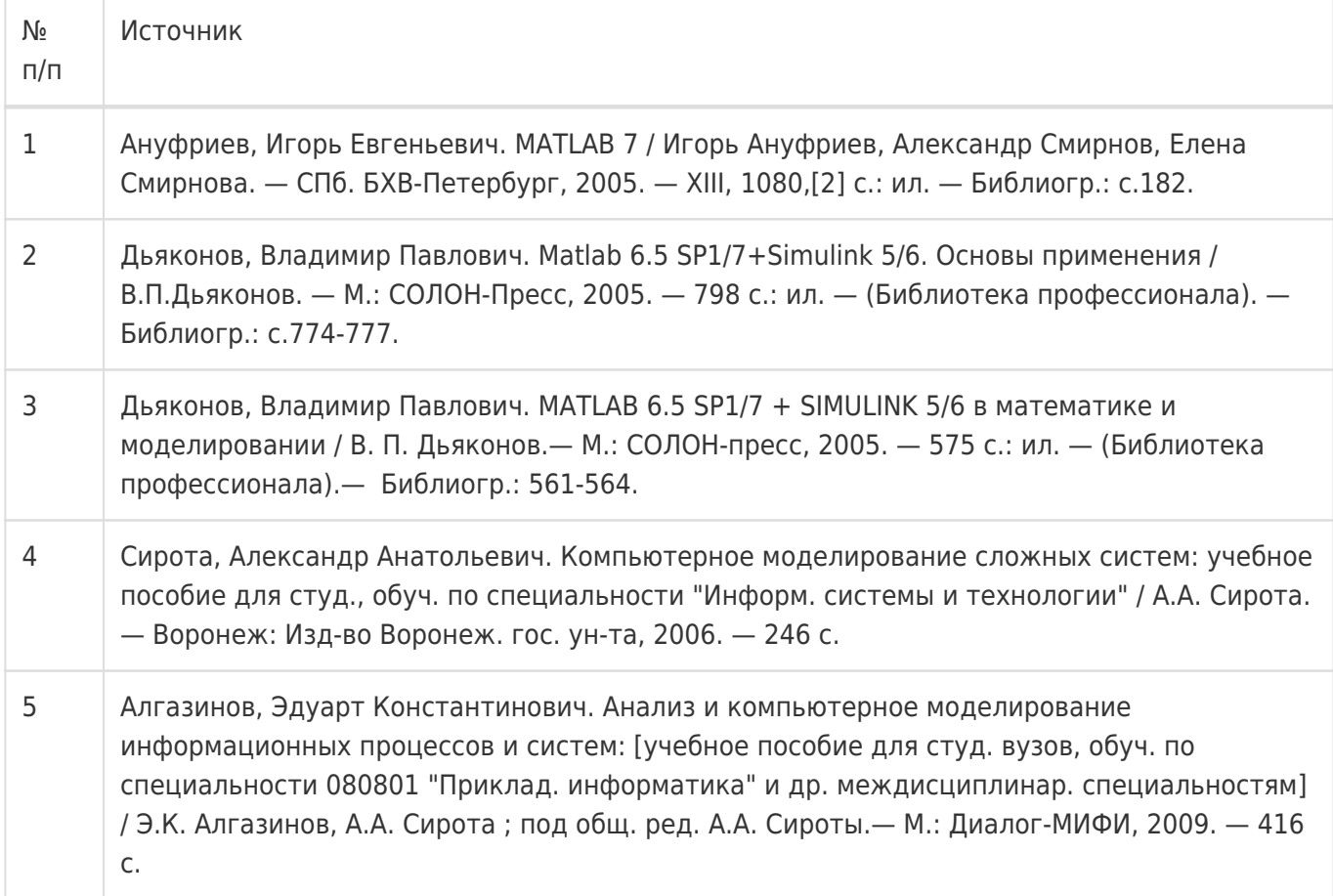

## в) информационные электронно-образовательные ресурсы:

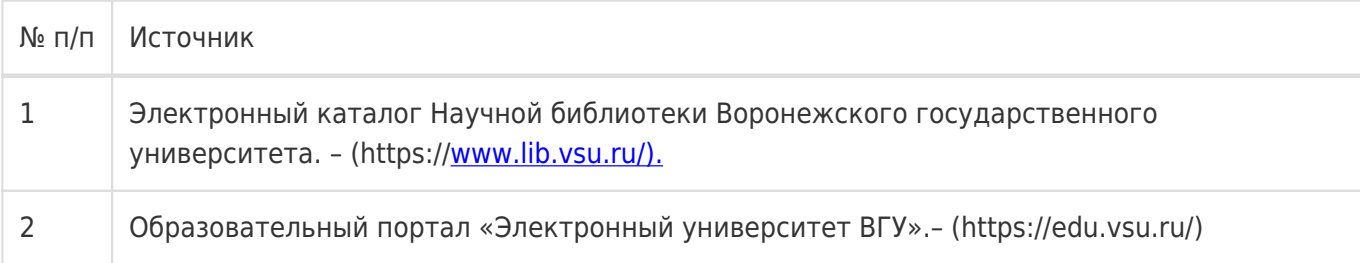

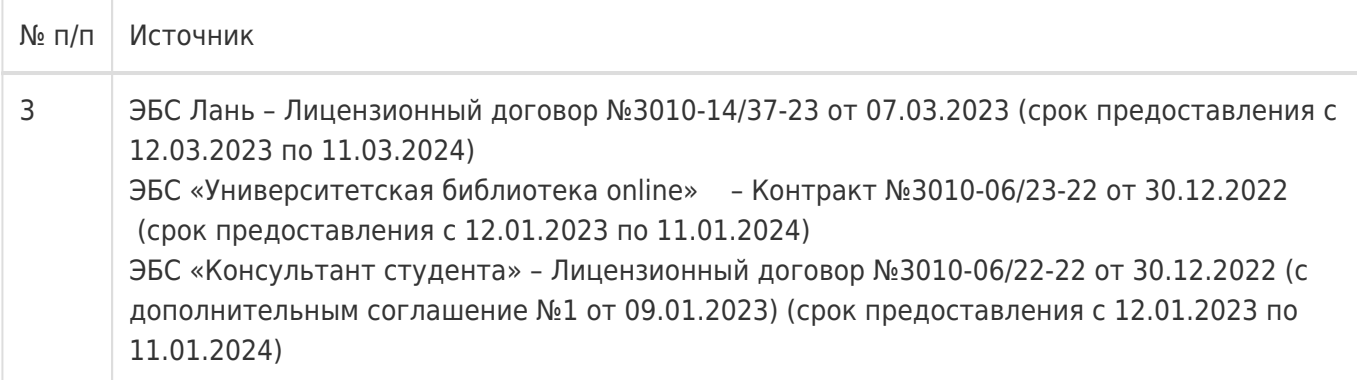

## **16. Перечень учебно-методического обеспечения для самостоятельной работы**

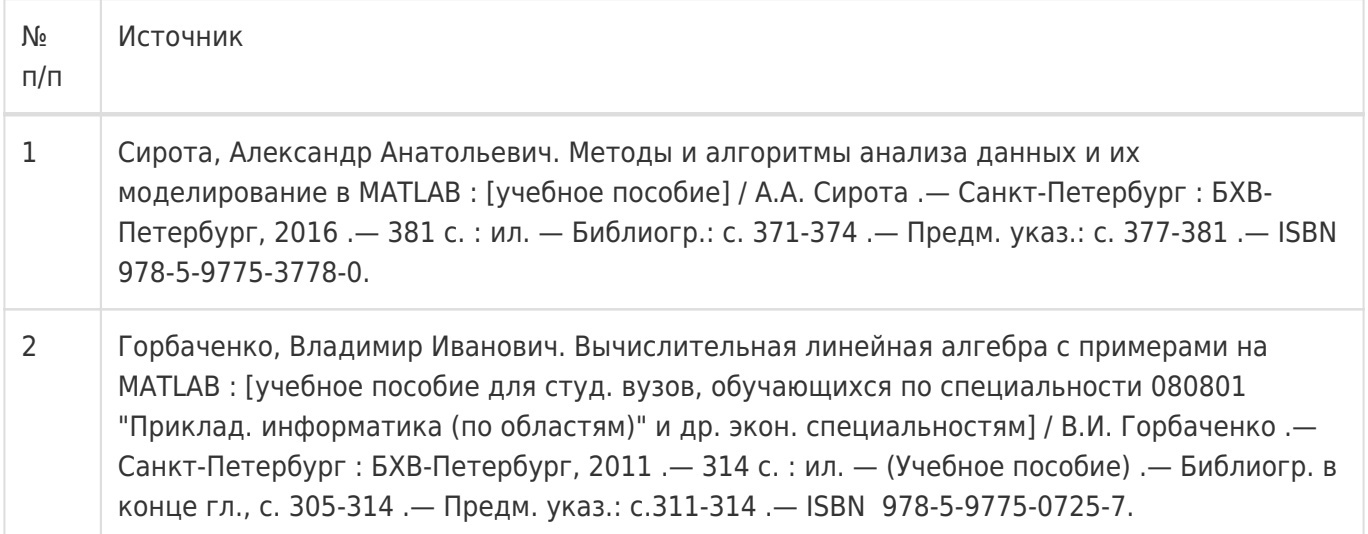

## **17. Образовательные технологии, используемые при реализации учебной дисциплины, включая дистанционные образовательные технологии (ДОТ), электронное обучение (ЭО), смешанное обучение):**

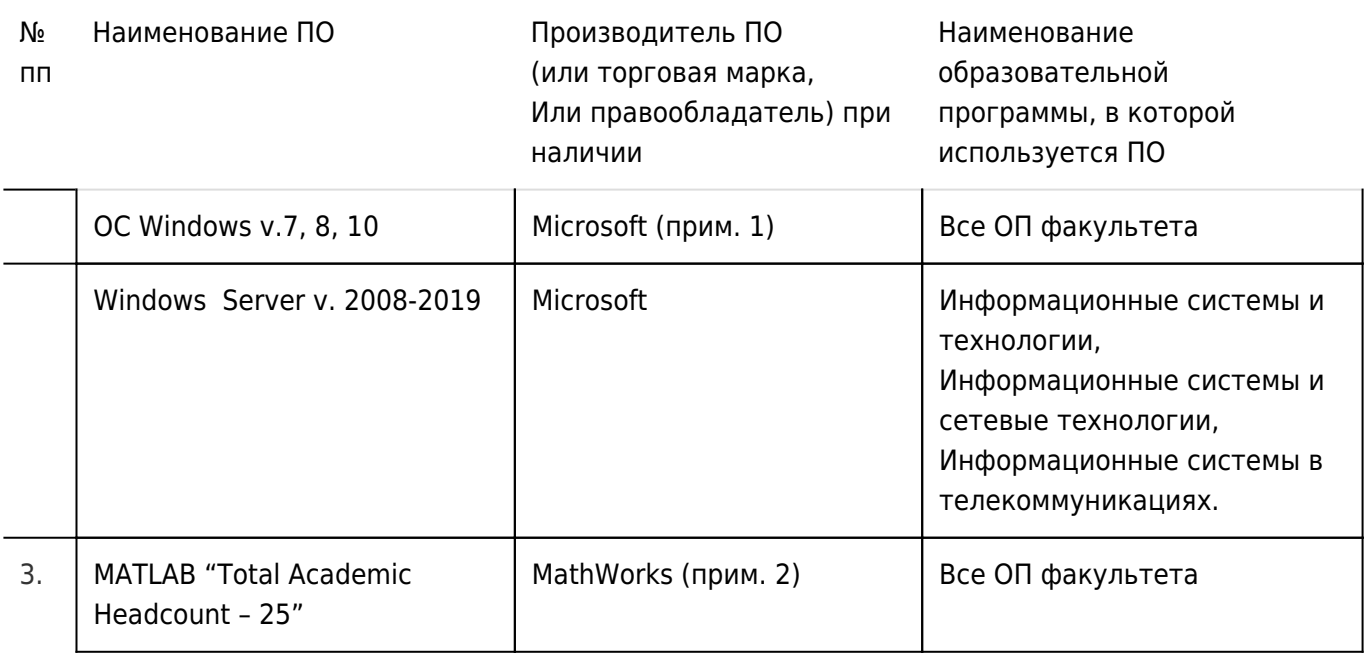

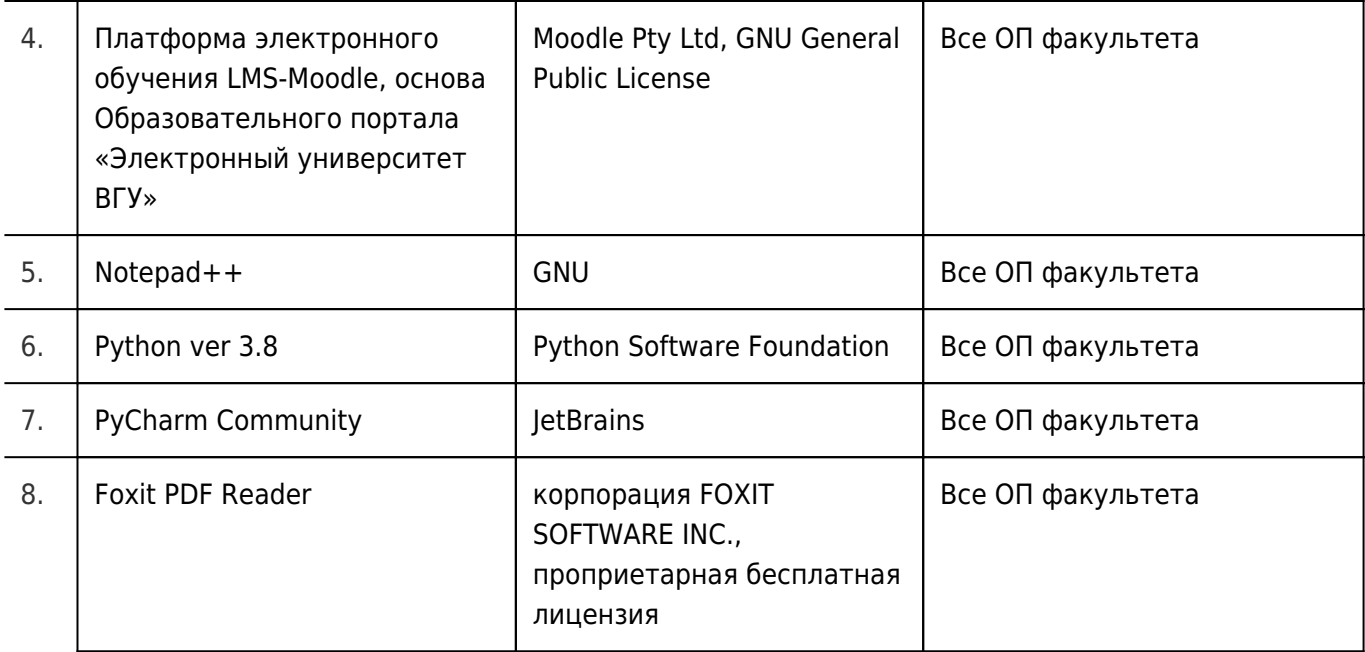

# **18. Материально-техническое обеспечение дисциплины:**

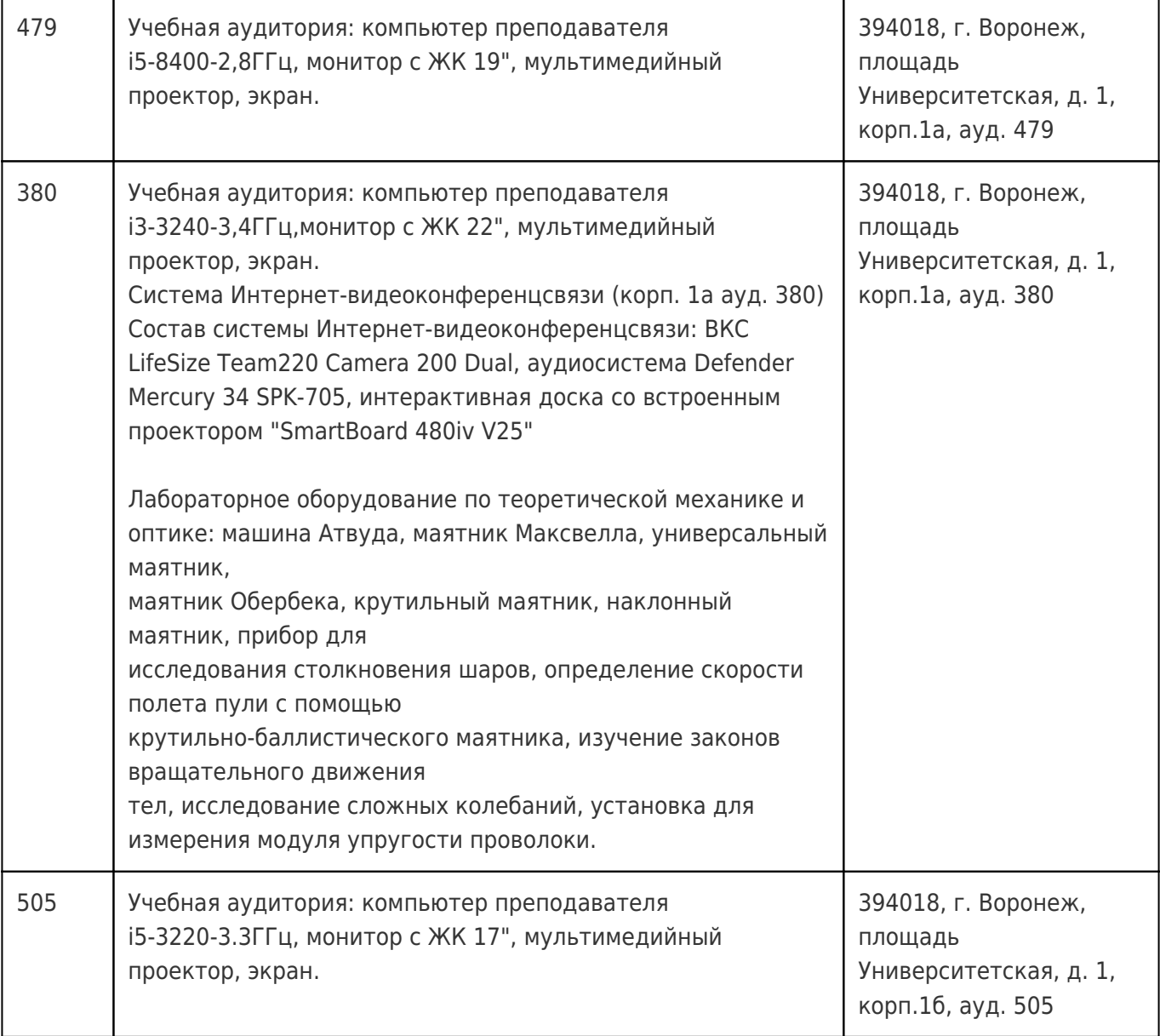

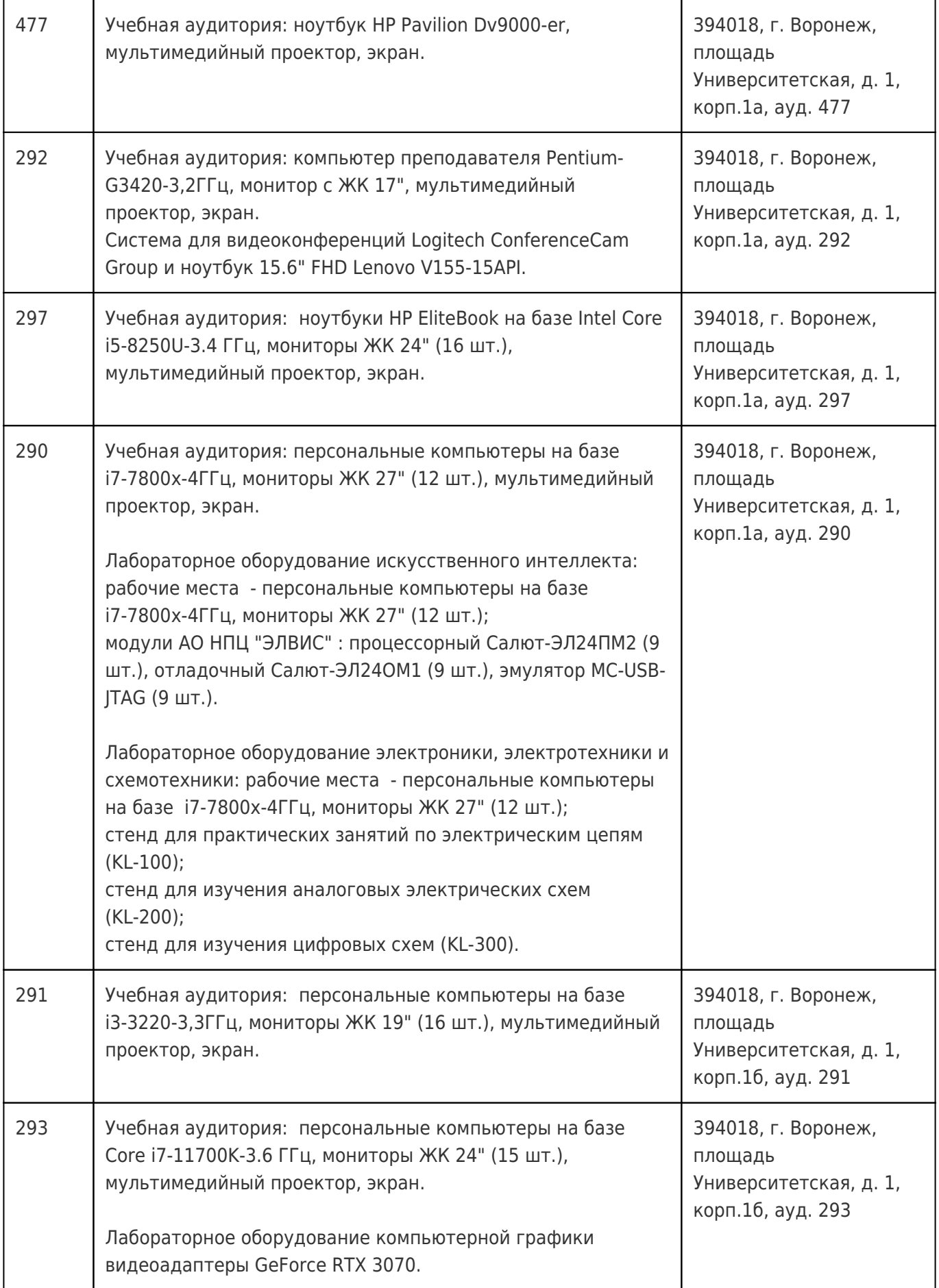

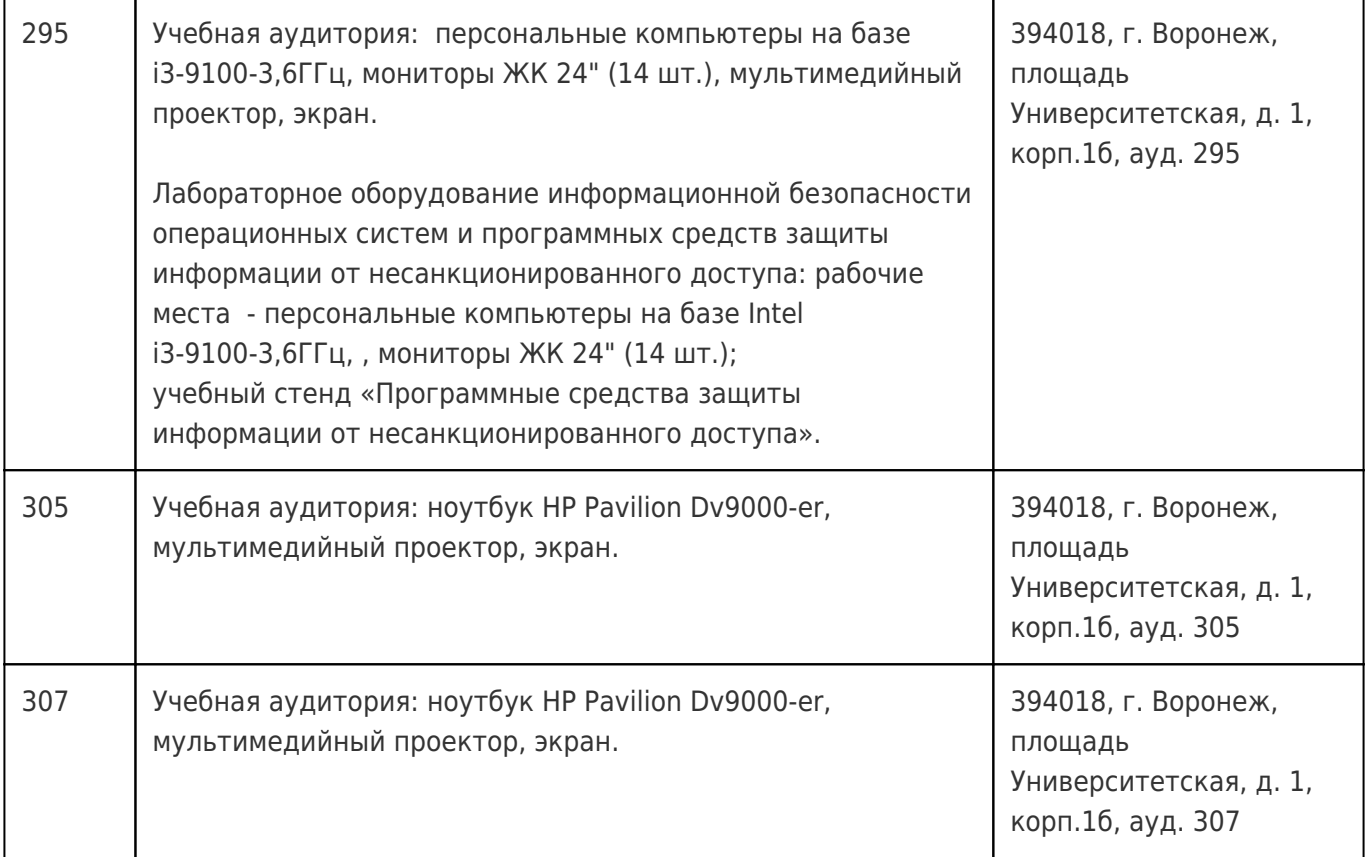

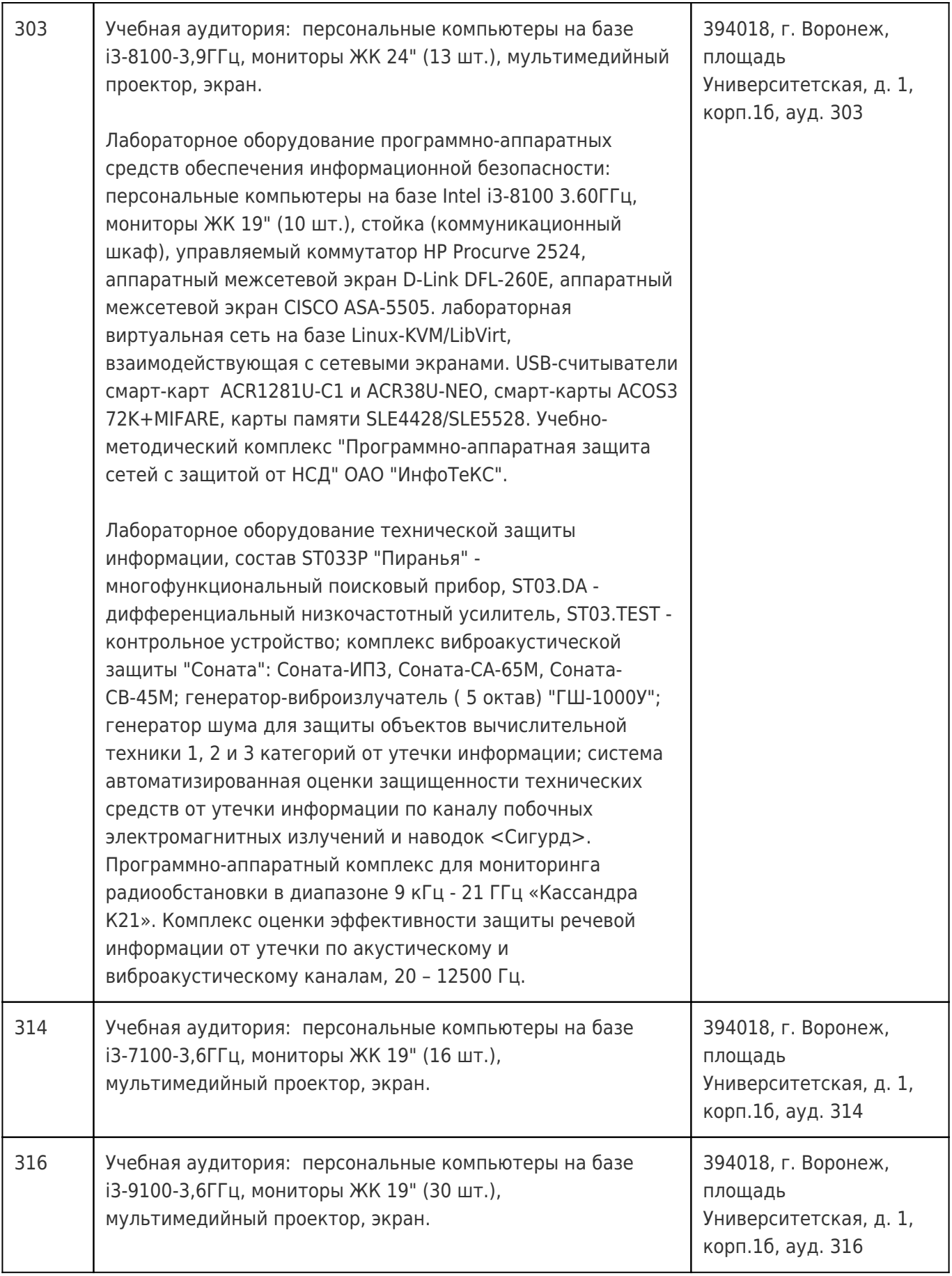

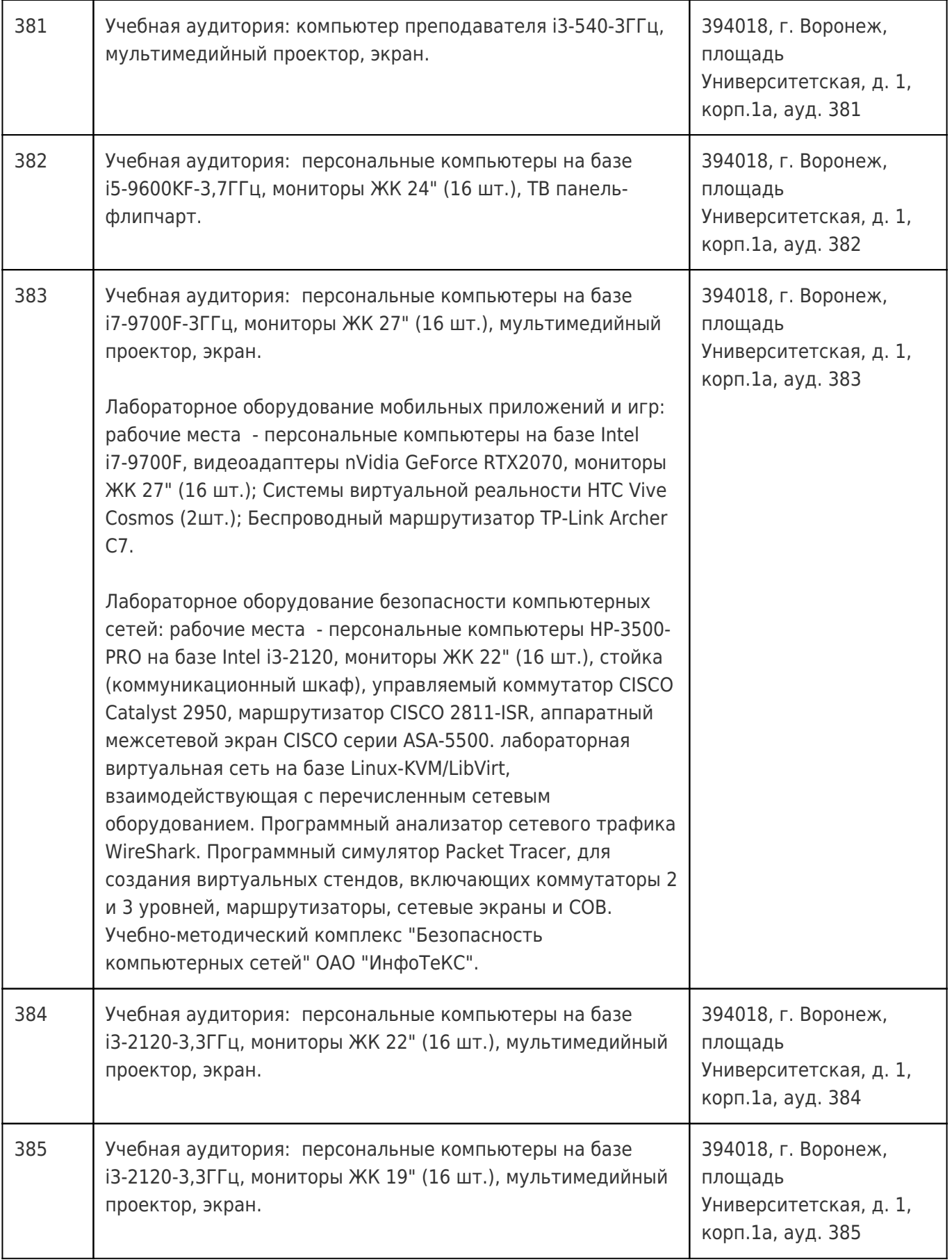

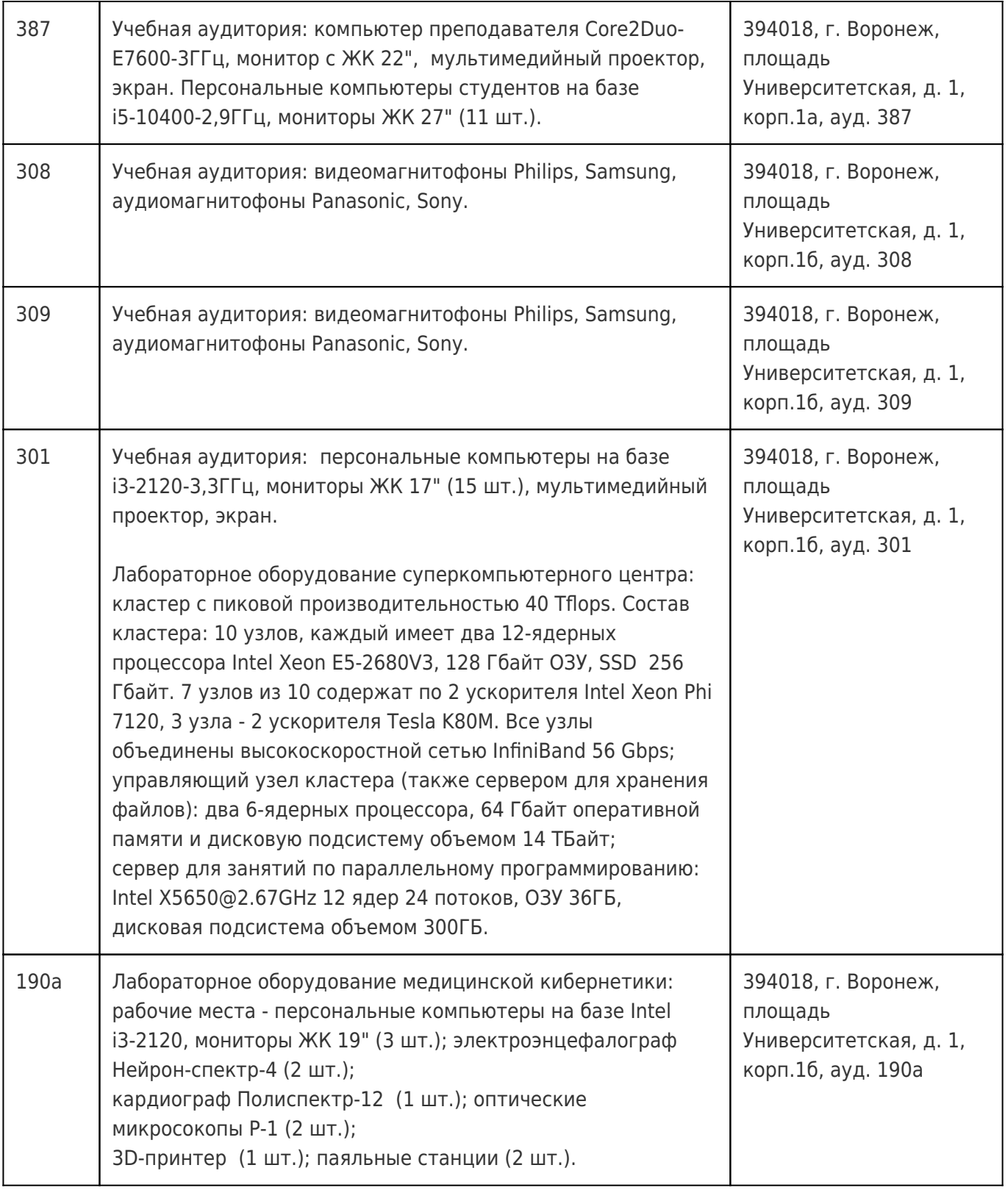

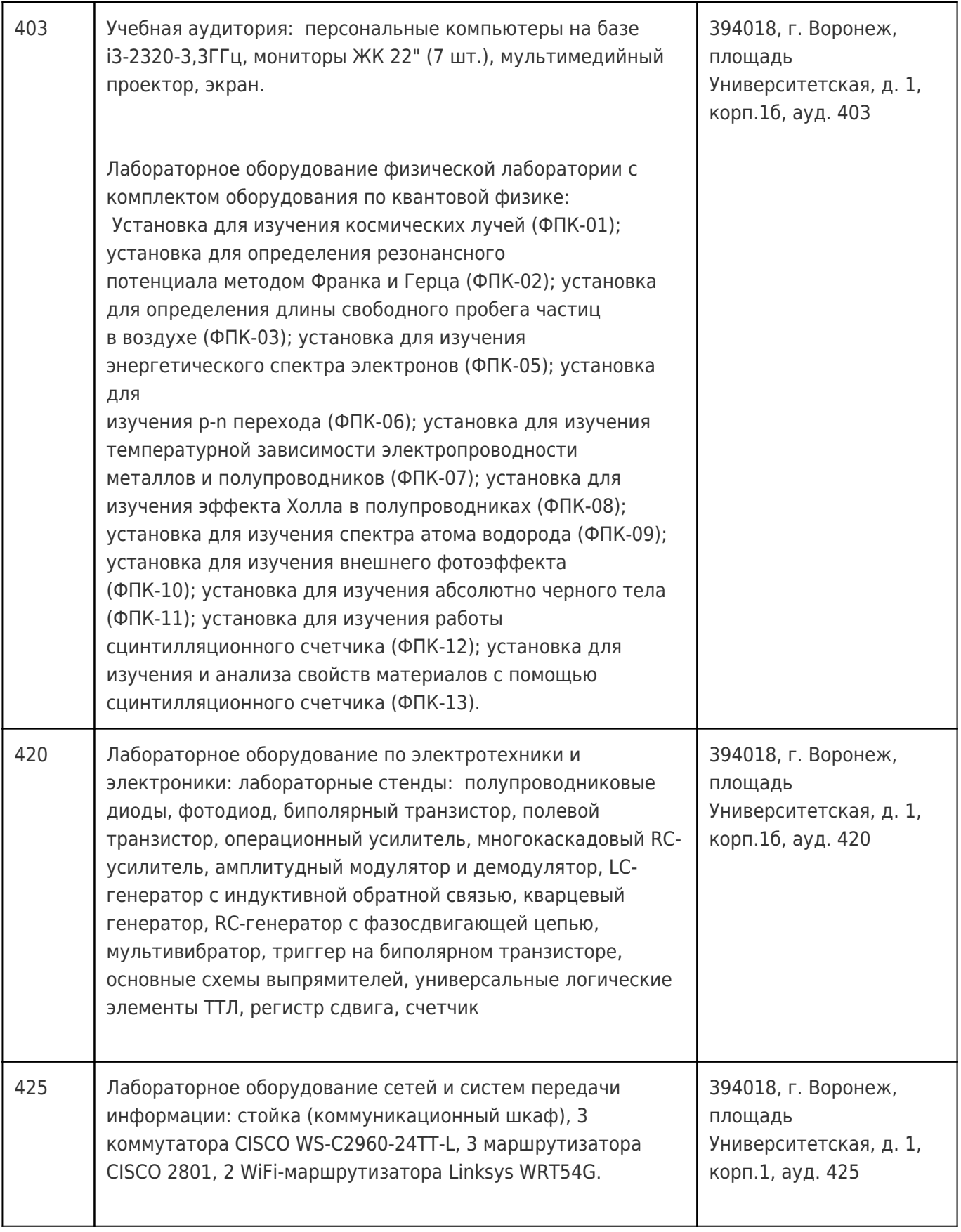

## **19. Оценочные средства для проведения текущей и промежуточной аттестаций**

Порядок оценки освоения обучающимися учебного материала определяется содержанием следующих разделов дисциплины:

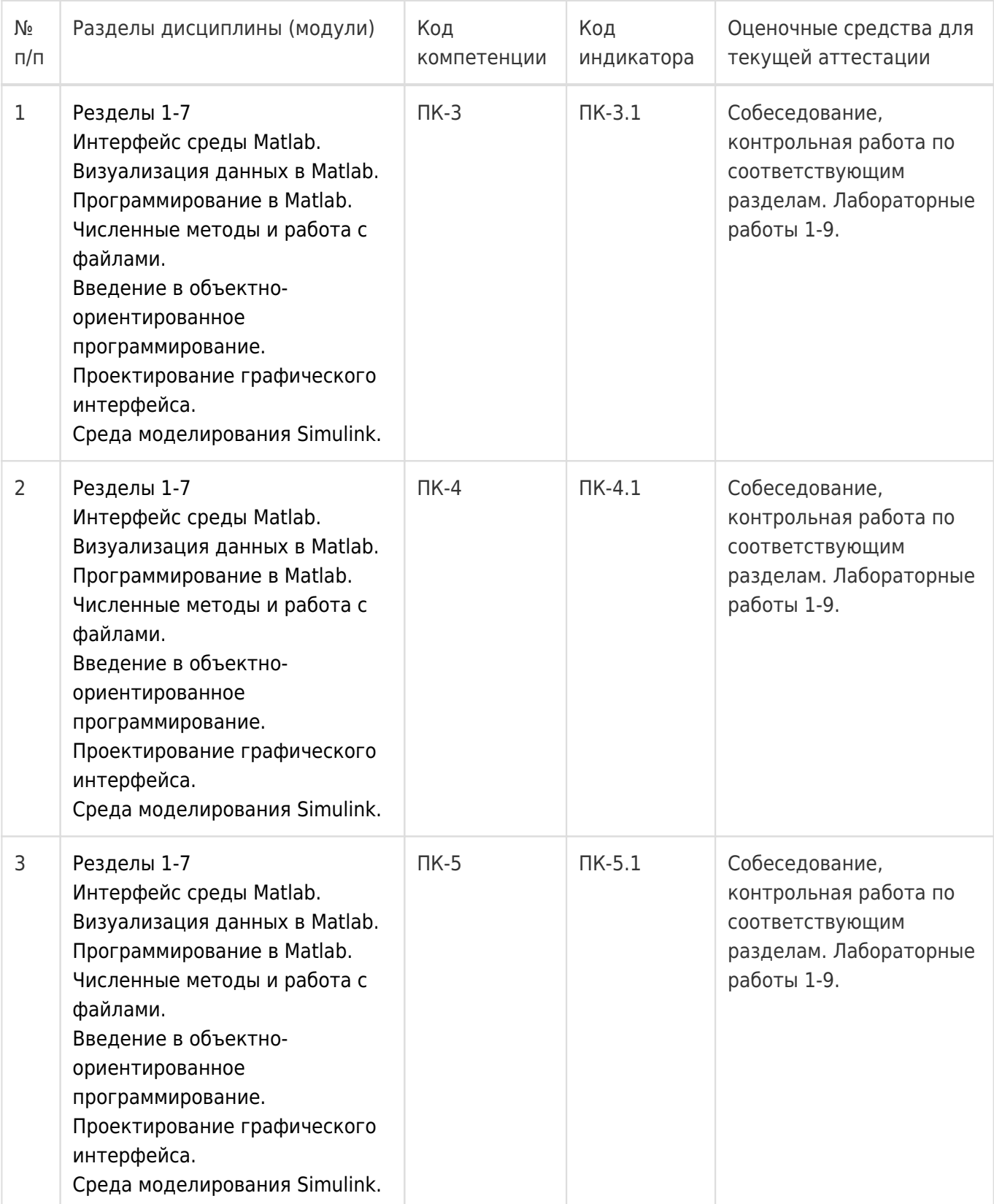

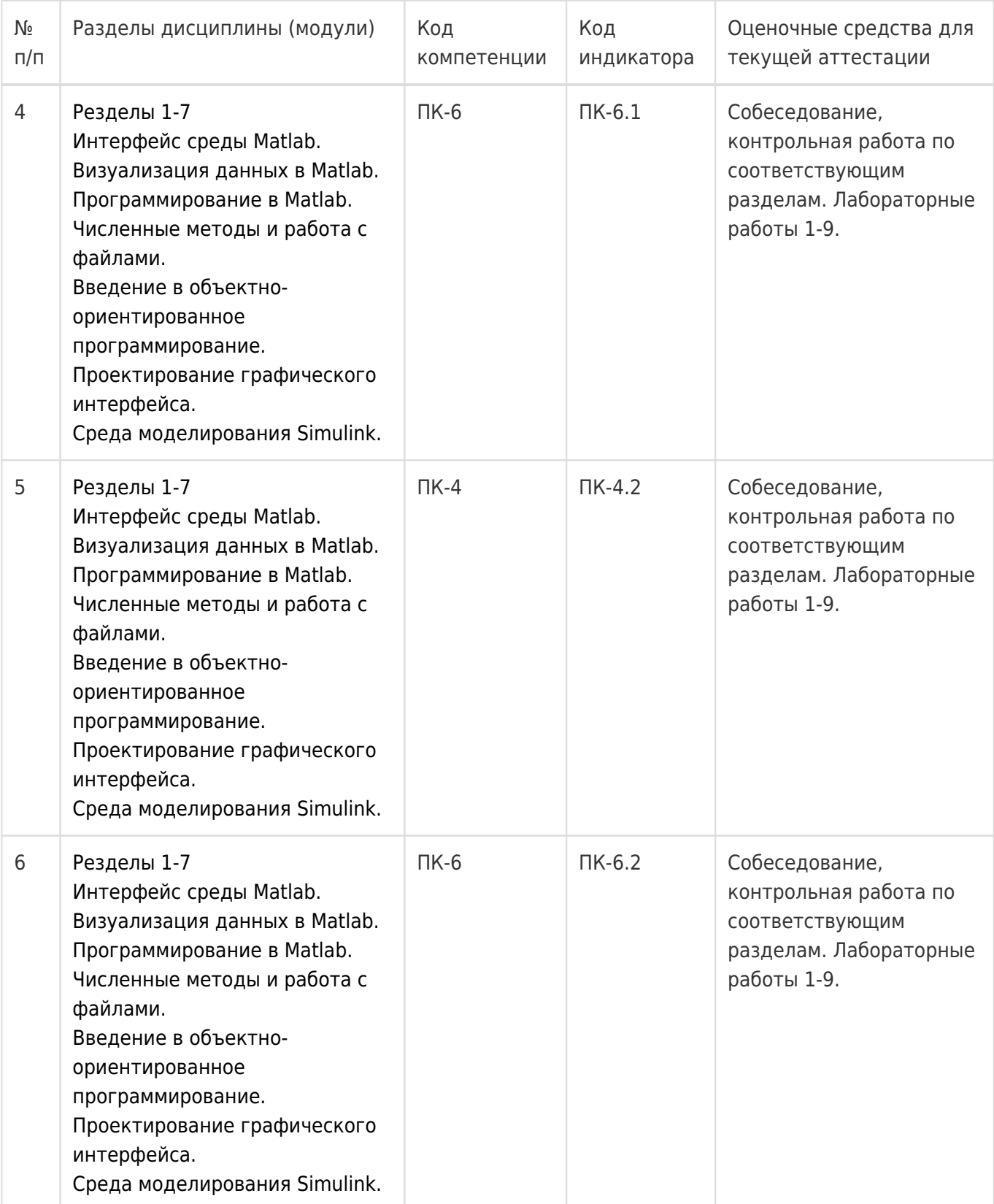

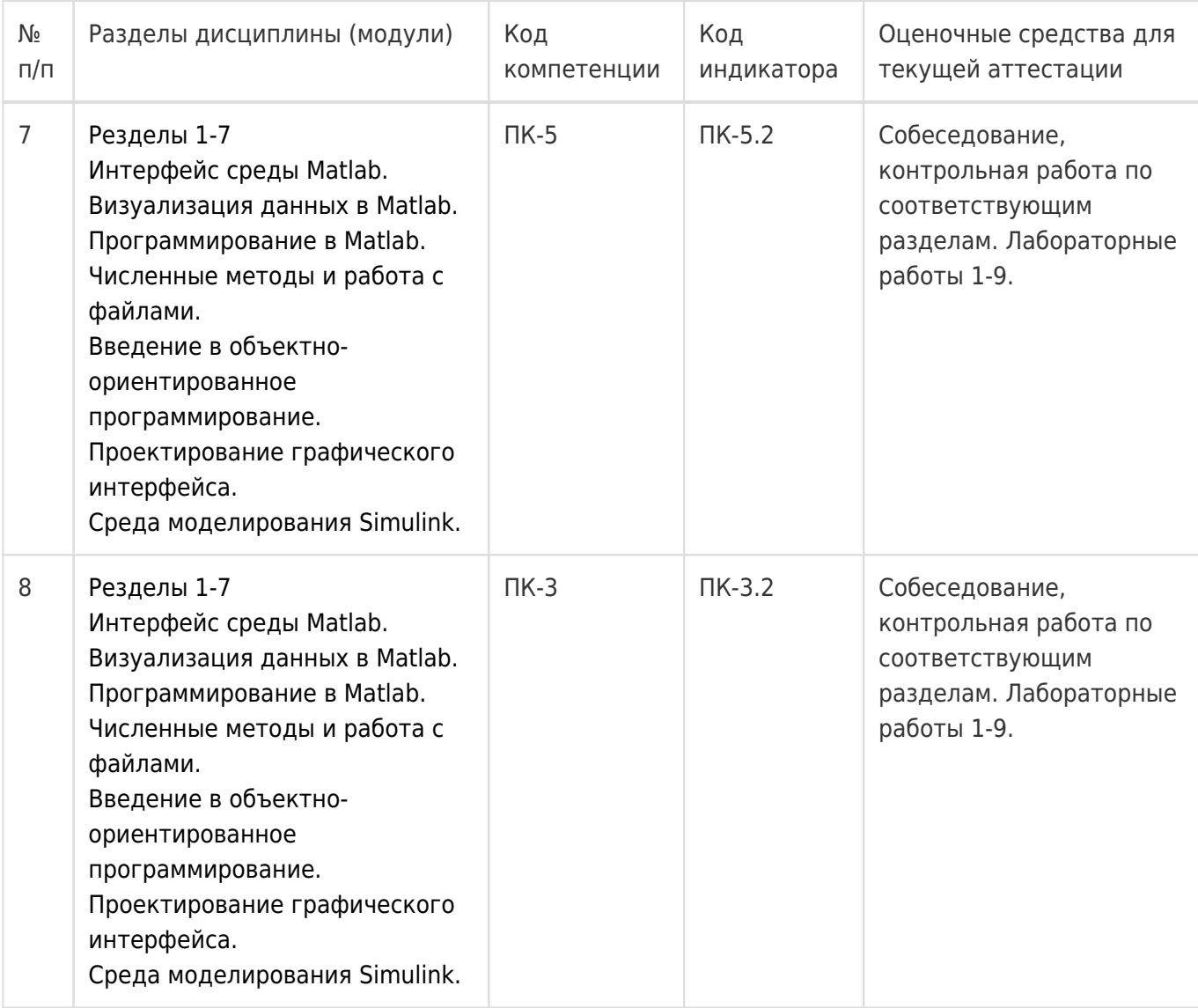

## Промежуточная аттестация

Форма контроля - Зачет с оценкой,Контрольная работа

Оценочные средства для промежуточной аттестации

## **Примерный перечень применяемых оценочных средств**

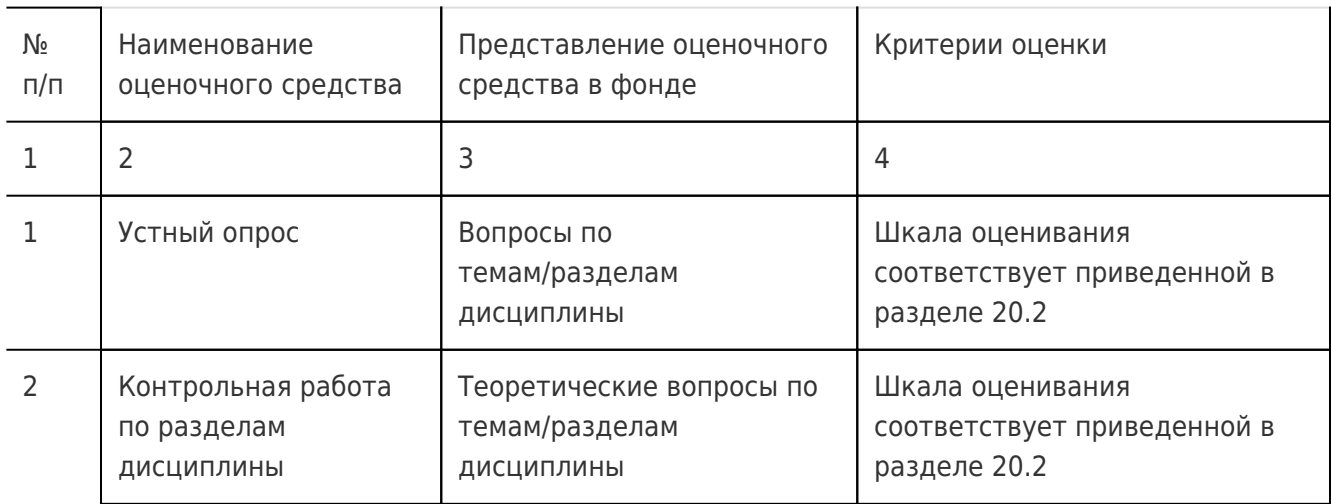

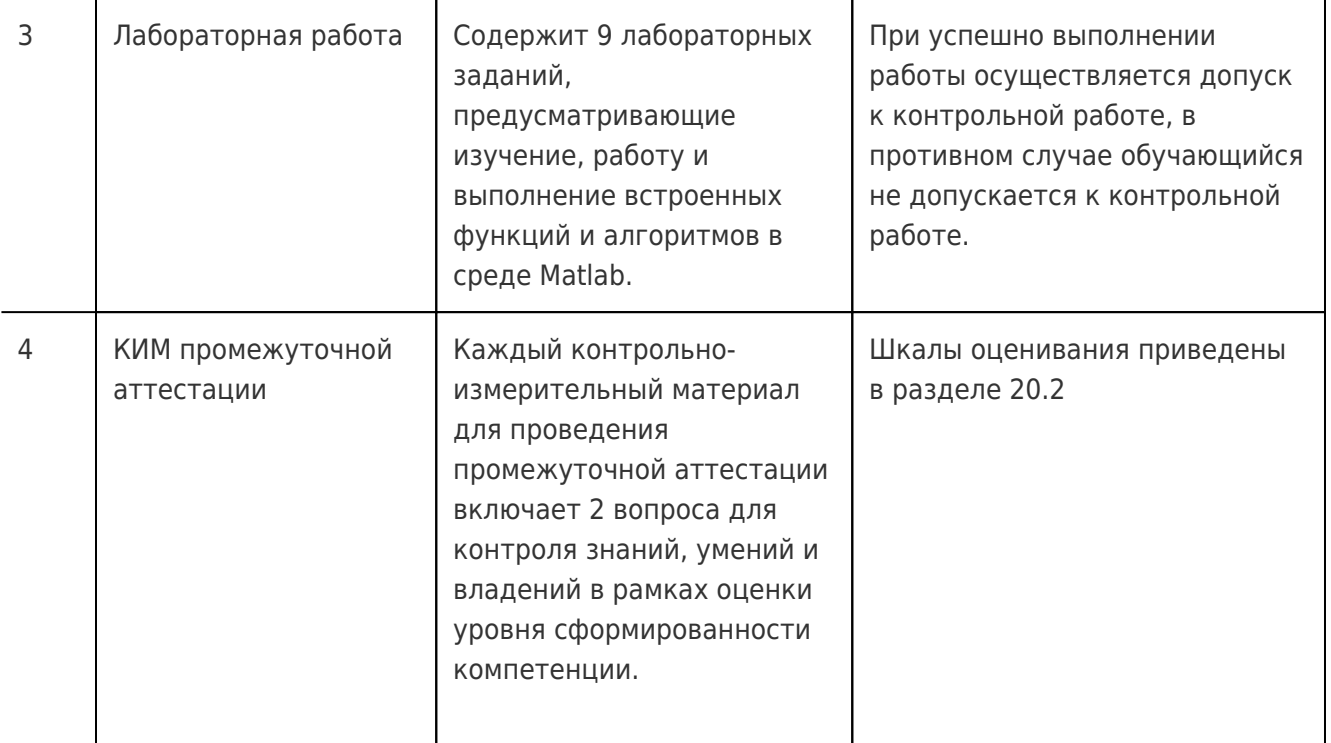

## 20 Типовые оценочные средства и методические материалы, определяющие процедуры оценивания

### 20.1 Текущий контроль успеваемости

Контроль успеваемости по дисциплине осуществляется с помощью следующих оценочных средств:

# Пример задания для выполнения лабораторной работы Лабораторная работа №3

#### «Операции с векторами»

#### Цель работы:

Изучить принципы работы с одномерными массивами (векторами) при использовании встроенных функций для вычислений в Matlab.

Форма контроля: отчёт в электронном виде

#### Количество отведённых аудиторных часов: 2

#### Задание:

Получите у преподавателя вариант задания и напишите код, реализующий заданный алгоритм. Составьте отчёт о проделанной работе, в котором отразите следующие пункты:

- 1. ФИО исполнителя и номер группы.
- 2. Название и цель лабораторной работы.
- 3. Номер своего варианта.
- 4. Код, написанный исполнителем.
- 5. Результаты работы программы.

#### Примеры контрольных вопросов:

1. В чём состоит отличие операторов «А [оператор] В» и «А .[оператор] В»?

Варианты заданий:

1. Реализуйте следующее преобразование символьной строки: выходная строка формируется из символов исходной строки с четными порядковыми номерами.

 $abcdef -> bdf$ 

2. Реализуйте следующее преобразование символьной строки: из исходной строки выбирается каждый третий символ.

#### $abcdef -& cf$

3. Реализуйте следующее преобразование символьной строки: при формировании выходной строки каждый символ дублируется.

#### $abc \rightarrow aabbcc$

4. Реализуйте следующее преобразование символьной строки: при формировании выходной строки четные по порядку следования символы меняются местами с нечетными.

### abcd  $\rightarrow$  hadc

5. Реализуйте следующее преобразование символьной строки: для исходной строки дублируются пары рядом стоящих символов.

#### $abcd \rightarrow ababcdcd$

6. Реализуйте следующее преобразование символьной строки: символы исходной строки передаются в выходную строку в обратном порядке.

#### $abcd \rightarrow dcba$

7. Реализуйте следующее преобразование символьной строки: при формировании выходной строки следующие друг за другом пары символов меняются местами.

#### $abcd \rightarrow cda$

8. Реализуйте следующее преобразование символьной строки: при формировании строки дублируются последовательные триады символов.

#### abcdef -> abcabcdefdef

9. Реализуйте следующее преобразование символьной строки: при формировании выходной строки из исходной строки изымается каждая вторая пара рядом стоящих символов.

#### abcdefgh -> abef

10. Реализуйте следующее преобразование символьной строки: при формировании выходной строки из исходной строки изымается каждая вторая триада рядом стоящих символов.

## abcdefghiklm -> abcghi

11. Реализуйте следующее преобразование вектора: выходной вектор формируется из элементов исходного вектора с четными порядковыми номерами.

#### $123456 - > 246$

12. Реализуйте следующее преобразование вектора: из исходного вектора выбирается каждый третий элемент.

#### $123456 - > 36$

13. Реализуйте следующее преобразование вектора: при формировании выходного вектора каждый элемент дублируется.

## 123 -> 112233

14. Реализуйте следующее преобразование вектора: при формировании выходного вектора четные по порядку следования элементы меняются местами с нечетными.

## 1234 -> 2143

15. Реализуйте следующее преобразование вектора: при формировании вектора дублируются пары рядом стоящих элементов.

## 1234 -> 12123434

16. Реализуйте следующее преобразование вектора: элементы исходного вектора передаются в выходной вектор в обратном порядке.

## 1234 -> 4321

17. Реализуйте следующее преобразование вектора: при формировании выходного вектора следующие друг за другом пары элементов меняются местами.

#### 1234 -> 3412

18. Реализуйте следующее преобразование вектора: при формировании выходного вектора дублируются последовательные триады элементов исходного вектора.

### 123456 -> 123123456456

19. Реализуйте следующее преобразование вектора: при формировании выходного вектора из исходного вектора изымается каждая вторая пара рядом стоящих элементов.

### 12345678 -> 1256

20. Реализуйте следующее преобразование вектора: при формировании выходного вектора из исходного вектора изымается каждая вторая триада рядом стоящих элементов.

## 123456789012 -> 123789

Описание технологии проведения

Оценка знаний, умений и навыков, характеризующая этапы формирования компетенций в рамках изучения дисциплины осуществляется в ходе текущей и промежуточной аттестаций.

Текущая аттестация проводится в соответствии с Положением о текущей аттестации обучающихся по программам высшего образования Воронежского государственного университета. Текущая аттестация проводится в формах устного опроса (индивидуальный опрос, фронтальная беседа) и письменных работ (контрольные, лабораторные работы). При оценивании могут использоваться количественные или качественные шкалы оценок.

Требования к выполнению заданий (или шкалы и критерии оценивания)

При оценивании используется количественная шкала. Критерии оценивания приведены выше в таблице раздела 20.2.

## **20.2 Промежуточная аттестация**

Промежуточная аттестация по дисциплине осуществляется с помощью следующих оценочных средств:

## **Примерный перечень вопросов к зачету**

№ Содержание

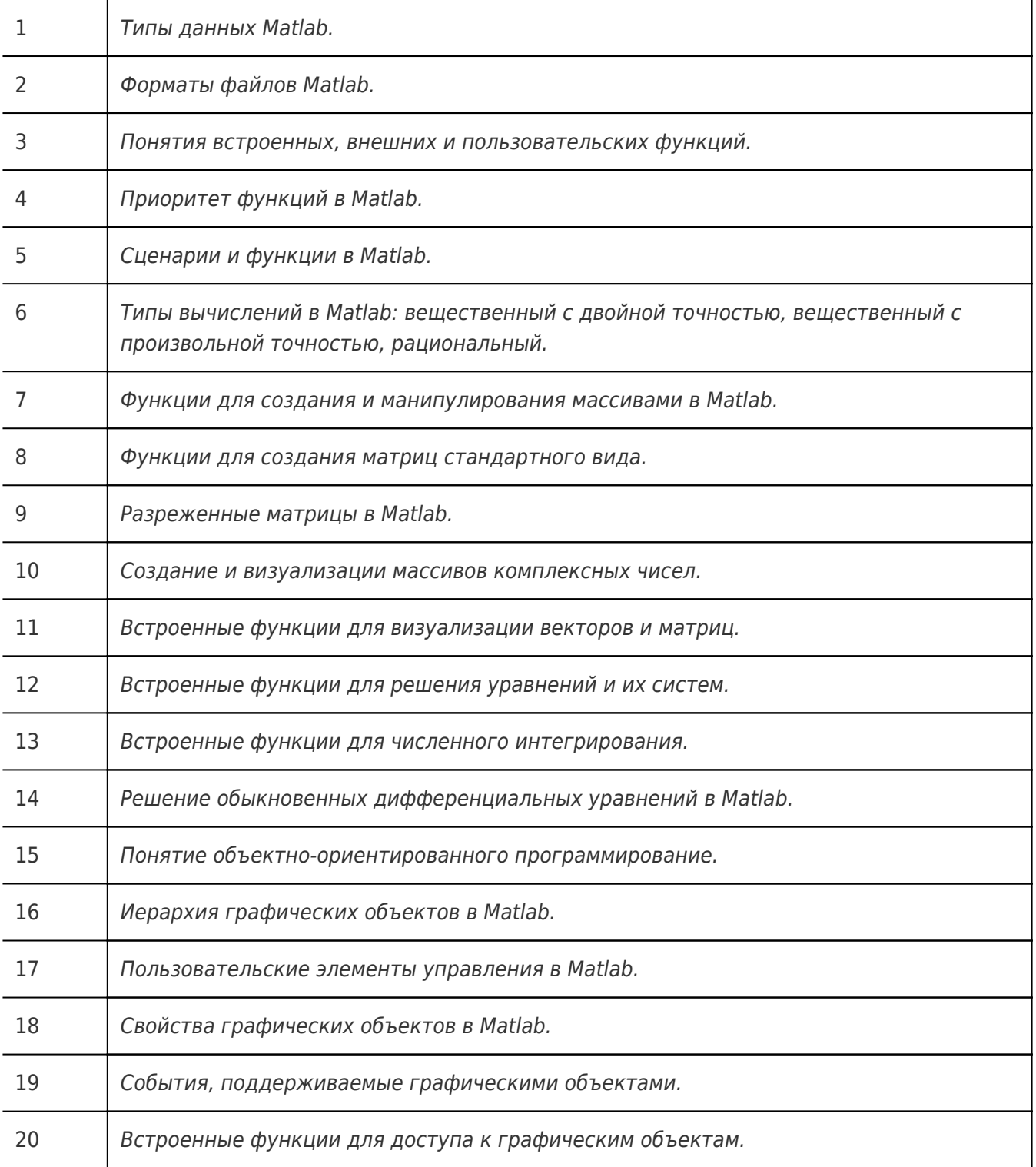

#### **Пример контрольно-измерительного материала**

УТВЕРЖДАЮ

Заведующий кафедрой технологий обработки и защиты информации

 А.А. Сирота  $\frac{1}{2}$ .2023 Направление подготовки / специальность 09.03.03 Прикладная информатика Дисциплина Б1.В.ДВ.04.01 Программирование в Matlab

Форма обучения Очное

Вид контроля Зачет с оценкой

Вид аттестации Промежуточная

Контрольно-измерительный материал № 1

- 1. Многомерные массивы Matlab. Создание, индексация.
- 2. Понятия встроенных, внешних и пользовательских функций.

Преподаватель А.Ю. Иванков

Описание технологии проведения

Для оценивания результатов обучения на экзамене используются следующие содержательные показатели (формулируется с учетом конкретных требований дисциплины):

1. знание теоретических основ учебного материала, основных определений, понятий и используемой терминологии;

2. умение проводить обоснование и представление основных теоретических и практических результатов (теорем, алгоритмов, методик) с использованием математических выкладок, блоксхем, структурных схем и стандартных описаний к ним;

3. умение обосновывать свои суждения и профессиональную позицию по излагаемому вопросу;

4. владение навыками программирования и экспериментирования с компьютерными моделями алгоритмов обработки информации в среде Matlab в рамках выполняемых лабораторных заданий;

5. владение навыками проведения компьютерного эксперимента, тестирования компьютерных моделей экономических процессов.

Различные комбинации перечисленных показателей определяют критерии оценивания результатов обучения (сформированности компетенций) на государственном экзамене:

- пороговый (базовый) уровень сформированности компетенций.

Для оценивания результатов обучения на государственном экзамене используется 4-балльная шкала: «отлично», «хорошо», «удовлетворительно», «неудовлетворительно». Для оценивания результатов обучения на зачете используется - зачтено, не зачтено по результатам тестирования.

Соотношение показателей, критериев и шкалы оценивания результатов обучения на государственном экзамене представлено в следующей таблице.

Требования к выполнению заданий, шкалы и критерии оценивания

Критерии оценивания компетенций и шкала оценок (зачет с оценкой)

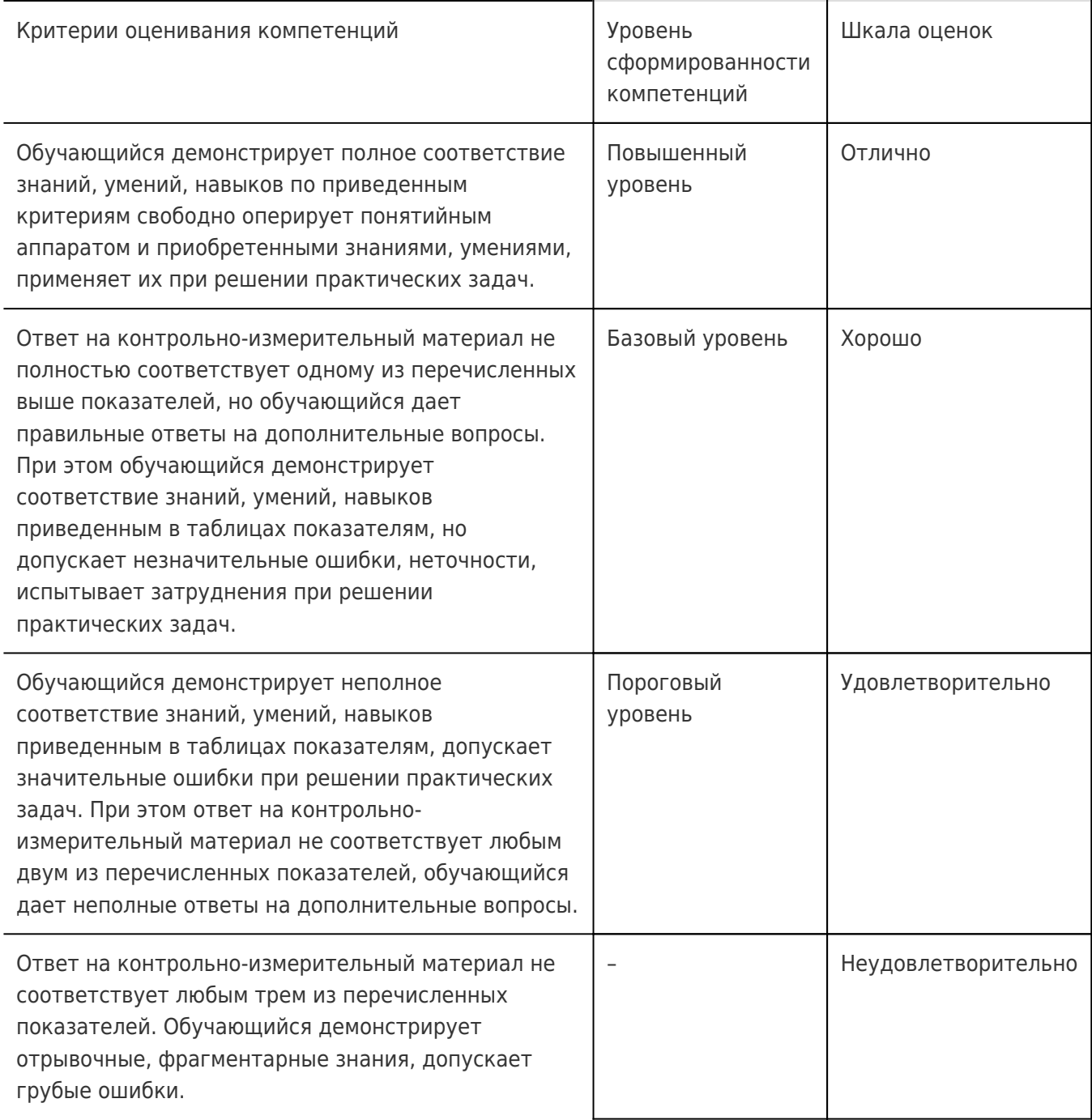

**20.3 Фонд оценочных средств для проверки остаточных знаний (может быть использован для проведения контроля успеваемости в дистанционном режиме)**

#### **Компетенция ПК-3**

## **Вопросы с выбором ответа**

- 1. Как вычислить сумму положительных элементов матрицы M в Matlab?
- а) sum(M>0);
- $6)$  sum(M(:)>0);
- в) sum(M(M>0));
- г) nnz(M).

2. Какие типы циклов существуют в Matlab?

a) for:

6) while:

в) repeat ... until (с постусловием);

r) foreach.

3. Как можно обратиться к последнему элементу вектора х в Matlab

- a) x[last];
- $6)$  x.last:
- $B)$  x, back();
- $\Gamma$ )  $x$ (end).

4. Как в Matlab задать анонимную функцию вида  $f(x)=3*x$ ?

- a)  $f=[](x)$ return  $3*x$ ;
- 6)  $f = \omega(x)3*x$

 $B)$  f=x->3\*x;

г) в Matlab нет анонимных функций.

5. Как в Matlab вычислить кумулятивное суммирование (с накоплением) для элементов вектора х?

- a) cumulate $(x)$
- $6) sum(sum(x))$ ;
- $B)$  sum $(x(:))$ ;
- $r)$  cumsum $(x)$ .

#### Вопросы с открытым ответом

1. Введите название процедуры, которая в Matlab позволяет выполнить типовую функцию для каждого элемента массива ячеек, позволяя избежать использование цикла?

2. Какая функция Matlab используется для создания структуры с указанием имен полей и их значений?

#### Вопросы со свободным ответом

1. В Matlab создать вектор из нескольких элементов и вычислить сумму квадратов его элементов.

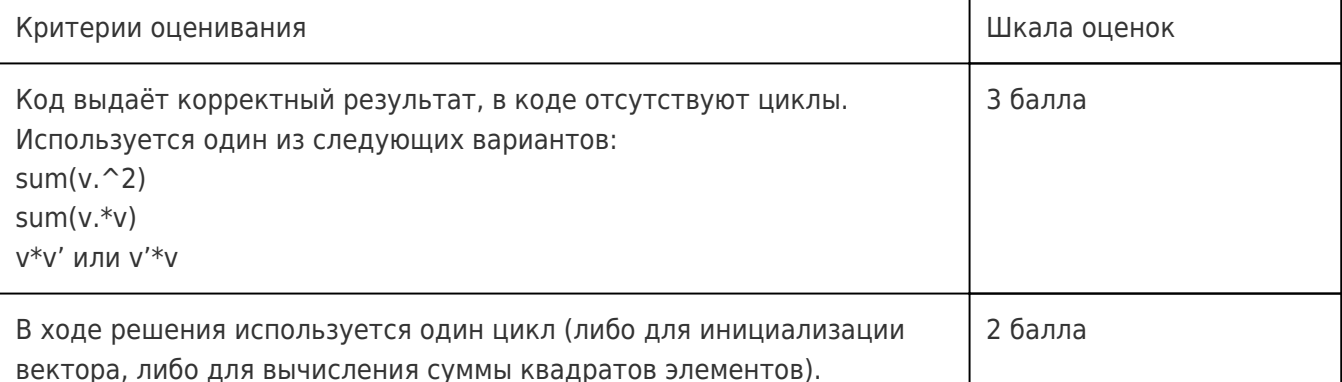

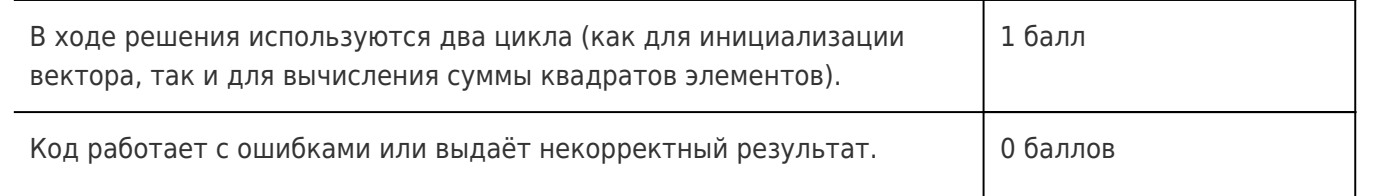

Примерное решение:

 $v = 1 : 5;$  $s = v * v';$ 

#### **Компетенция ПК-4**

#### **Вопросы с выбором ответа**

6. Как в Matlab построить график функции  $f(t)=2*t$ , где  $t$  - одномерный вектор?

а) plot(t, f(t));

б) plot(t, 2\*t);

в) plot(t, @(t)2\*t);

г) surf(t,2\*t).

7. В какой форме Matlab выдаст результат операции sum(M), если M является двумерной матрицей?

а) скаляр (сумма всех элементов);

б) вектор-столбец (суммы по строкам);

в) вектор-строка (суммы по столбцам);

г) сообщение об ошибке.

8. В какой форме Matlab выдаст результат операции sum(M(:)), если M является двумерной матрицей?

а) скаляр (сумма всех элементов);

б) вектор-столбец (суммы по строкам);

в) вектор-строка (суммы по столбцам);

г) сообщение об ошибке.

9. Как выполнить поэлементное возведение в степень для вектора x в Matlab?

а)  $x^2$ :

б) x\*\*2;

в) x\*x;

г) x^2.

10. Как построить трехмерный график в Matlab для матриц координат x, y и матрицы значений функции z?

а) plot(x,y,z);

б) mesh(x,y,z);

 $B)$  figure $(x,y,z)$ ;

 $\Gamma$ ) surf(x,y,z).

#### Вопросы с открытым ответом

2. Какая функция Matlab используется для создания структуры с указанием имен полей и их значений?

3. Какая функция Matlab используется для проверки равенства двух матриц (или векторов)?

#### Вопросы со свободным ответом

2. В Matlab создать случайную матрицу R размера [4x4]. Вычислить сумму диагональных элементов.

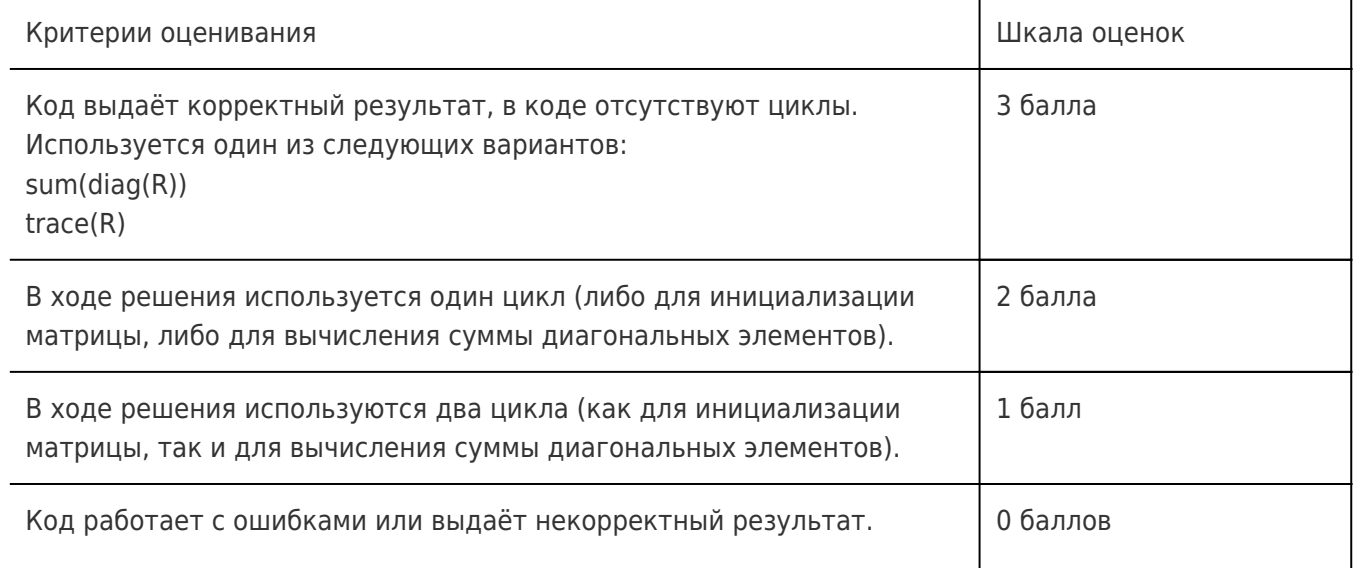

Примерное решение:

 $R = rand(4)$ ;

d=diag(R); % вектор элементов главной диагонали

s=sum(d); % сумма элементов главной диагонали

#### Компетенция ПК-5

#### Вопросы с выбором ответа

11. Пусть х - вектор-строка в Matlab. Какая из этих операций выдаст сообщение об ошибке?

- $a) x.*x;$
- $6) x*x'$ :
- $B) X' * X$ :
- $\Gamma$ )  $X^*X$ .

12. Какие функции Matlab используются для дублирования элементов вектора/матрицы?

a) repeat;

6) repmat;

в) repelem:

г) все перечисленные функции.

13. Как в Matlab преобразовать матрицу M в вектор-столбец?

а) M(:)';

б) M';

в) vector(M);

 $\Gamma$ )  $M($ :).

14. Какой тип данных Matlab имеет переменная Idx, полученная следующим образом: Idx=A>0, где A имеет тип double (вещественный тип)?

а) double (вещественный тип);

б) logical (логический тип);

в) uint8 (целый неотрицательный тип, 8 бит);

г) char (символьный тип).

15. Как в Matlab выполнить преобразование вектора v из 6 элементов в матрицу M, имеющую 2 строки и три столбца?

- а) M=v(:);
- б) M=reshape(v,2,3)';
- в) M=reshape(v,[2,3]);
- г) M=reshape(v,[3,2]).

#### **Вопросы с открытым ответом**

3. Какая функция Matlab используется для проверки равенства двух матриц (или векторов)?

4. Какая функция Matlab используется для завершения работы с файлом (освобождает файловый дескриптор)?

#### **Вопросы со свободным ответом**

3. В Matlab создать случайную матрицу M размера [5x5]. Посчитать количество элементов, значение которых больше 0.5.

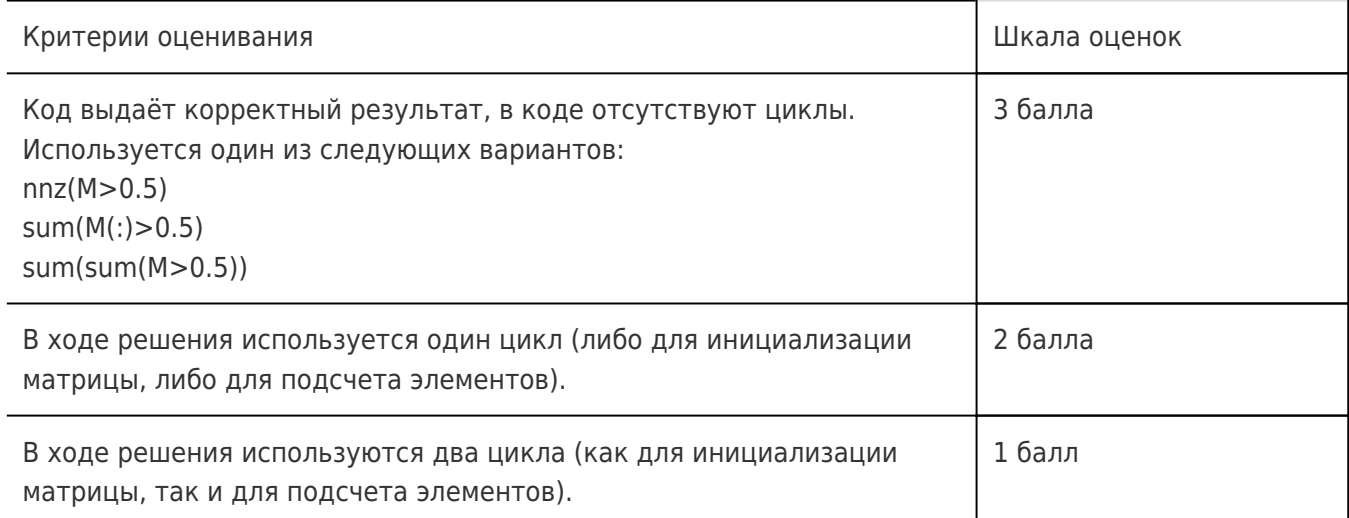

Код работает с ошибками или выдаёт некорректный результат.

0 баллов

Примерное решение:

 $M = rand(5)$ :

pos=M>0.5; % логические индексы (позиции) элементов > 0.5

 $s = sum(pos(.))$ ; % кол-во элементов матрицы > 0.5

## Компетенция ПК-6

### Вопросы с выбором ответа

16. Как в Matlab открыть файл для чтения?

a) fopen(filename, 'r+');

 $6)$  fopen(filename, 'w+');

в) fopen(filename, 'a');

г) fread(filename);

17. В Matlab выполняется открытие файла с помощью функции fopen(filename, 'w+') и выполняется запись данных. Что из перечисленного будет выполнено:

а) если файл ранее не существовал, это приведёт к ошибке;

б) если файл ранее не существовал, он будет создан;

в) если файл ранее существовал, его предыдущее содержимое будет стёрто и заменено новыми данными;

г) если файл ранее существовал, его предыдущее содержимое будет сохранено и дополнено новыми данными.

18. Как объявить массив ячеек в Matlab?

a)  $x = \{ 123 \}$ ;  $6) x = [123];$  $B)$  x = (123);  $r) x = 1235$ .

19. Как в сценарии Matlab запустить модель Simulink с названием model?

a) run('model');

6) run 'model';

B) simulate('model');

г) sim('model').

20. Пусть в Matlab имеются две переменные х и у класса Т, который является наследником типа handle (classdef T < handle) и имеет поле data. Какое значение будет содержать поле data переменной у (у.data) после выполнения следующего кода:

 $y.data = 1;$  $x = y$ ;  $x.data = 2?$ 

a) NaN:

 $6) 1:$ 

 $B)$  2.

#### Вопросы с открытым ответом

4. Какая функция Matlab используется для завершения работы с файлом (освобождает файловый дескриптор)?

5. Наследование от какого типа данных Matlab позволяет создавать классы ссылочного типа (такого, что при копировании переменных данного типа копируются только ссылки, но не данные переменных)?

#### Вопросы со свободным ответом

4. В Matlab выполнить визуализацию поверхности z(x,y)=sin(x)cos(y), где х и у изменяются от -рі до pi.

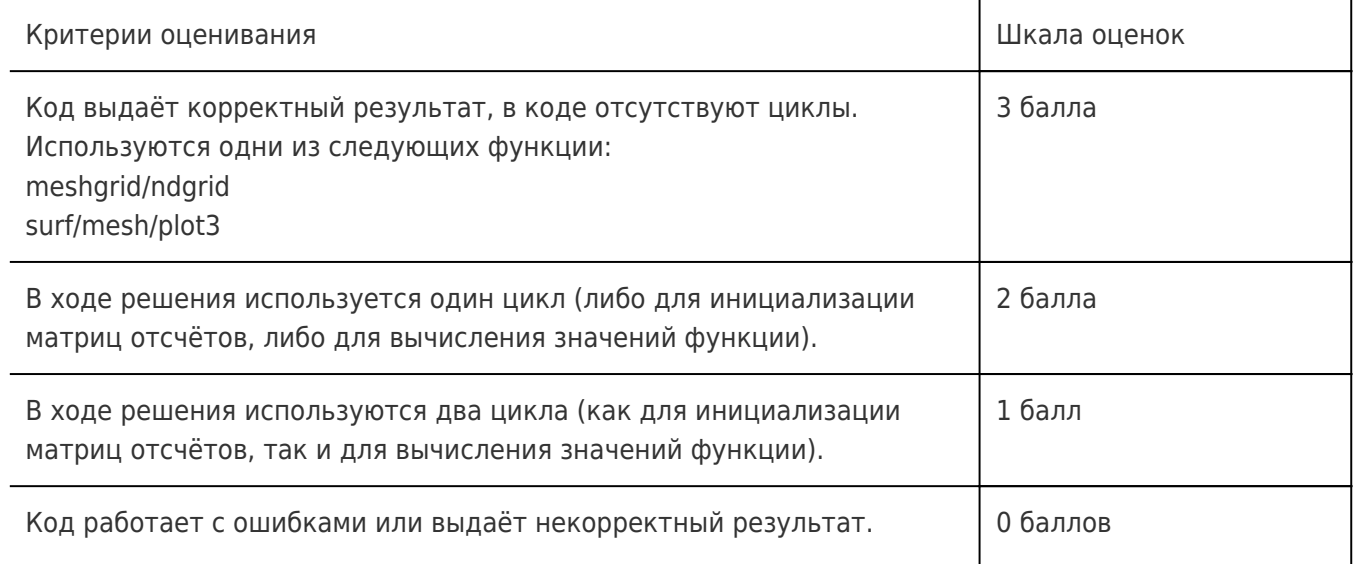

#### Примерное решение:

t=-pi:0.1:pi; % одномерный вектор отсчётов от -pi до pi

 $[x,y]$ =meshqrid(t); % вычисление х и у координат узлов двумерной сетки отсчётов

z=sin(x).\*cos(y); % матрица значений функции в узлах двумерной сетки отсчётов

mesh(x,y,z); % визуализация поверхности в 3d

5. В Matlab задан массив ячеек x={[1 2 3],[4 5 6],[7 8 9]}; Вычислить сумму всех чисел данного массива.

Критерии оценивания

Шкала оценок

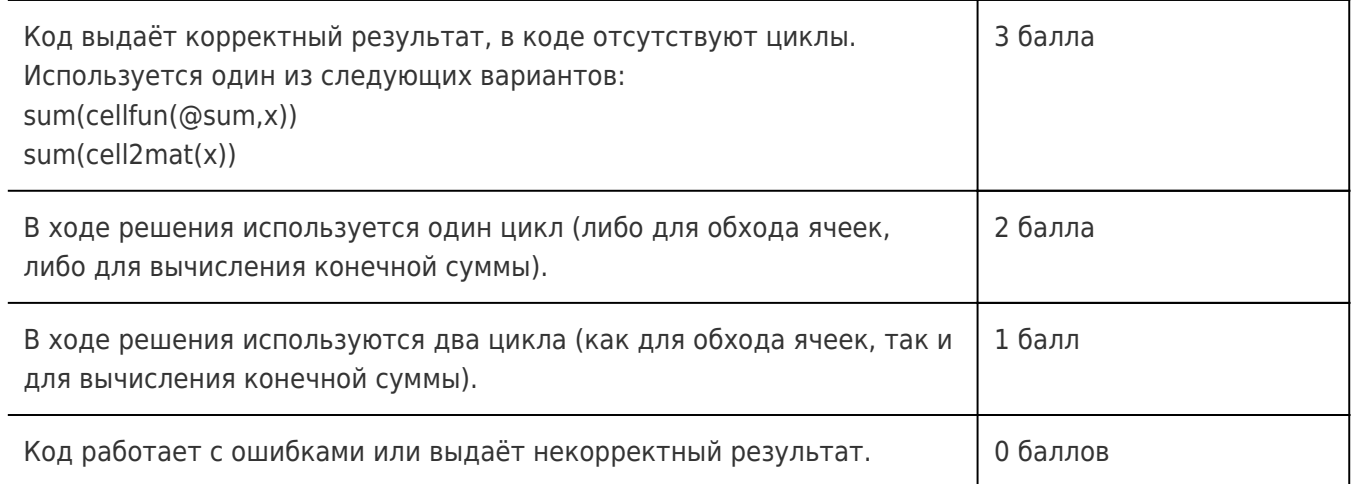

Примерное решение:

x={[1 2 3],[4 5 6],[7 8 9]};

sums=cellfun(@sum,x); % вектор, содерждащий сумму каждой ячейки

s=sum(sums); % сумма по всем ячейкам

## **Правильные ответы**

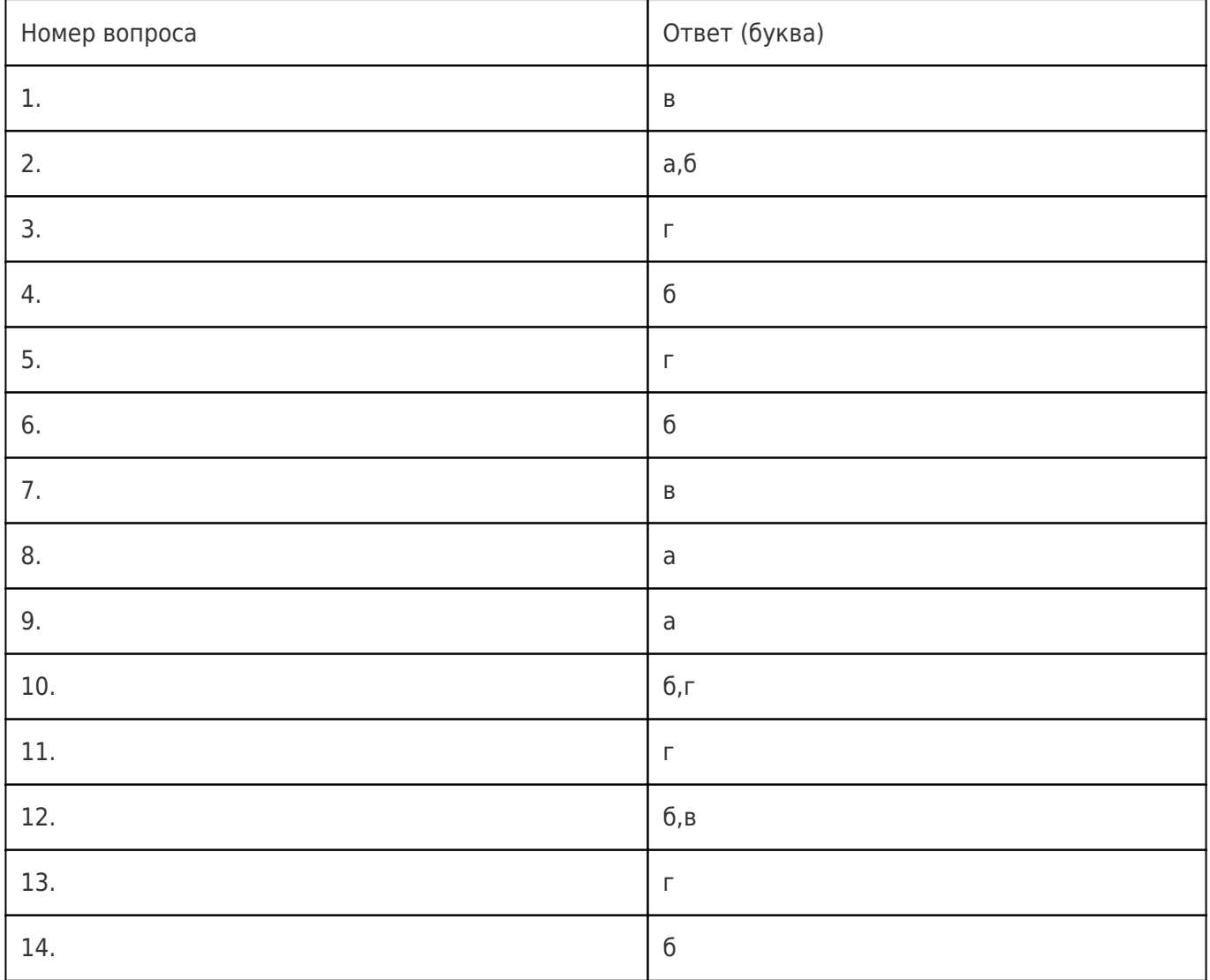

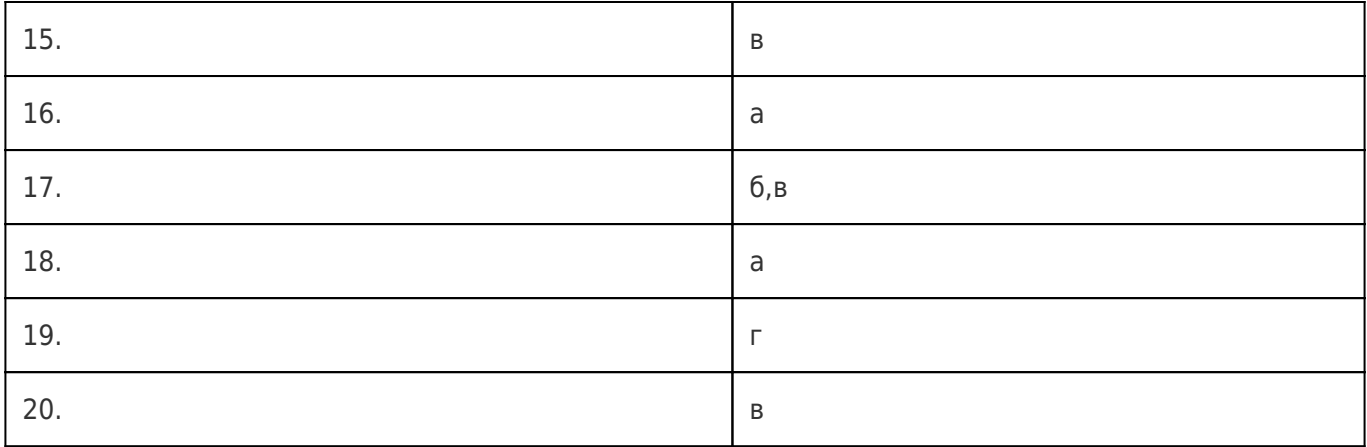

### с открытым ответом

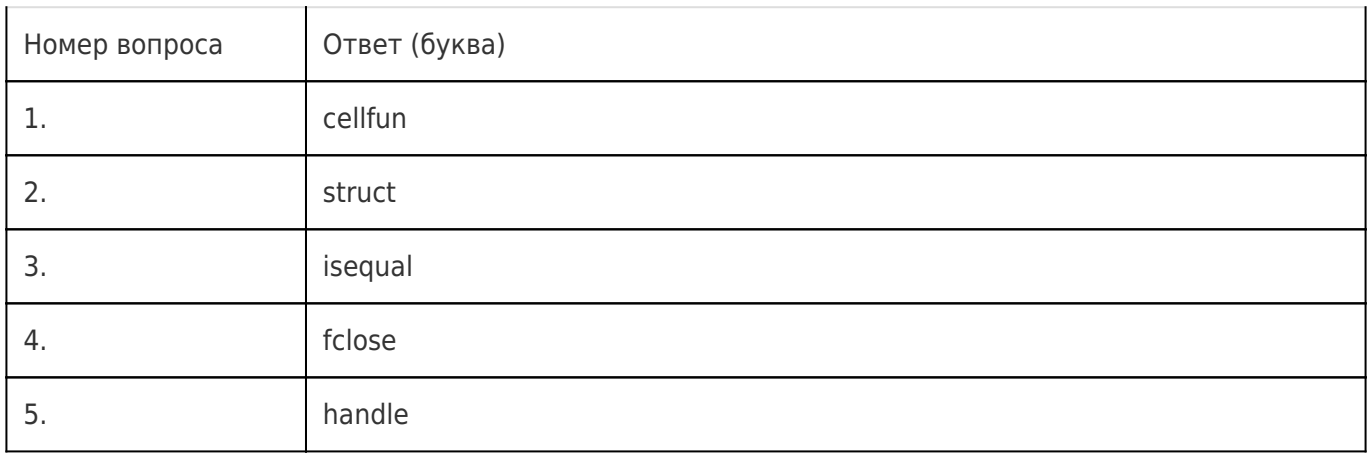